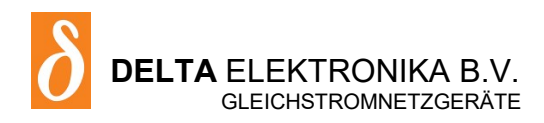

# **SM15K - Baureihen**

- **SM 70-CP-45**
- **SM 210-CP-15**
- **SM 500-CP-90**
- **SM 1500-CP-30**

# **Firmware-Update**

Es wird dringend empfohlen, zunächst einen Firmwareupdate auszuführen, bevor Sie weitermachen. Laden Sie das SM15K Schnellstarthandbuch zur Anleitung herunter.

# **Treiber- & Beispielsoftware**

Für mehrere Anwendungen und Schnittstellen steht auf unserer Webseite eine Treiber- & Beispielsoftware zur Verfügung. Siehe **[PRODUCTS\SM15K\DOWNLOADS](https://www.delta-elektronika.nl/en/products/bidirectional-dc-power-supplies-15kw-sm15k-series.html)**.

# **GERÄTEHANDBUCH**

# **Firmware-Version P0140**

Inhalt:

- 1 – **[Safety Instructions](#page-1-0)**
- 2 – **[Sicherheitshinweise](#page-3-0)**
- 3 – **[Schnellstart](#page-5-0)**
- 4 **[Allgemeines](#page-7-0)**
- 5 **[Installation](#page-11-0)**
- 6 – **Betrieb über [Gerätebedienmenü](#page-18-0)**
- 7 – **[Externe Programmierung](#page-23-0)**
- 8 **[Fehlerbeseitigung](#page-27-0)**
- 9 **[Instandhaltung & Kalibration](#page-29-0)**
- 10 **[EU-Konformitätserklärung](#page-30-0)**

Ihr Vertriebshändler:

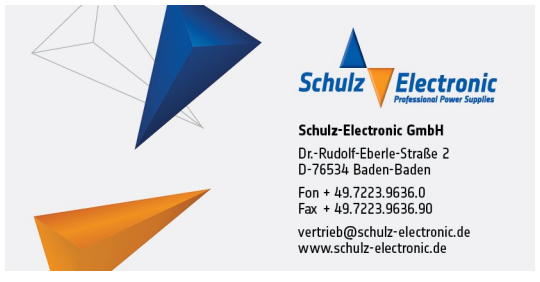

#### **1 SAFETY INSTRUCTIONS - SM15K-series (Deutsch siehe Kap. 2)**

#### <span id="page-1-0"></span>**1.1 Caution**

The following safety precautions must be observed during all phases of operation, service and repair of this equipment. Failure to comply with the safety precautions or warnings in this document violates safety standards of design, manufacture and intended use of this equipment and may impair the built-in protections. Delta Elektronika shall not be liable for user's failure to comply with these requirements.

#### **Installation Category 1.2**

The Delta Elektronika power supplies have been evaluated to installation category II (Over voltage category II).

#### **Grounding of Mains Terminals (AC Power Terminals) 1.3**

This product is a safety Class 1 unit. To minimize shock hazard, the unit must be connected to the AC Power Supply mains through a four conductor power cable, with the ground wire firmly connected to an electrical ground (safety ground) at the power outlet.

For units designed to be hard-wired to the mains supply, the protective earth terminal must be connected to the safety electrical ground before another connection is made. Any interruption of the protective ground conductor, or disconnection of the protective earth terminal will cause a potential shock hazard that might cause personal injury.

#### **Grounding of DC Power Terminals 1.4**

If the DC power terminal of a unit is specified to sink or source to a maximum of 60VDC, and either the 'minus' or 'plus' DC power terminal is grounded, the voltage on the DC power terminals and sense connections can be considered safe.

**Warning!** When the 'plus' DC power terminal can exceed 60VDC in respect to the 'minus' DC power terminal, additional external measures must be taken to ensure safety isolation of the DC power terminals and sense connections.

**Warning!** When the 'minus' DC power terminal of the unit can exceed 60VDC / 42.4Vpk in respect to ground, additional external measures must be taken to ensure safety isolation of the DC power terminals and sense connections.

The standard LAN, USB and Interlock connectors and optional interfaces are at ground level and can be considered safe if the 'minus' DC power terminal of the unit does not exceed 1000VDC / 707Vpk in respect to ground for SM70-CP-90, SM210-CP-150 and SM500-CP-90, or does not exceed 1500VDC / 1060Vpk in respect to ground for SM1500-CP-30.

**Caution 1:** If a low voltage unit has both DC power terminals floating, or if the terminals are in series with an external high AC or DC voltage, the 'minus' DC power terminal can exceed the safe value in respect to ground as specified in the above warning!

**Caution 2:** Although a high voltage unit is set to a safe voltage below 60VDC, for safety it must always be considered as a high voltage unit! Wrong operation, a programming error or an external defect can result in an unsafe high DC output voltage.

For more information and schematics regards Grounding & Safety, see application note *"Safe operation of a power supply"* on the Delta Elektronika website.

#### **Danger of electrical shock 1.5**

Touching the contacts of the mains plug or wires directly after disconnecting from the mains, can cause an electrical shock. And there can still be a dangerous voltage between one of the DC power terminals and the PE because of charged X-capacitors. This can also happen when the DC power output is switched off, but the unit is still switched on! Therefore never touch PE and one of the DC power terminals at the same time.

#### **Connection to mains supply 1.6**

Either connect to the mains supply permanently or via an industrial type plug, complying with IEC 60309. "Permanently connected equipment" or "Pluggable equipment type B".

#### **Fuses 1.7**

Fuses must be changed by authorized Delta Elektronika service personnel only, for continued protection against risk of fire.

#### **AC Input Ratings 1.8**

Do not use an AC Supply which exceeds the AC input voltage and frequency rating of this unit. The AC input voltage and frequency rating of the Delta Elektronika power supply series are stated in the accompanying datasheet.

#### **Live Circuits 1.9**

Operating personnel should not remove the unit covers. No internal adjustment or component replacement is allowed by non Delta Elektronika qualified personnel. Never replace components with the power cable connected. To avoid injuries, always disconnect power, remove external voltage sources and discharge circuits before touching components.

# **Parts Substitutions & Modifications 1.10**

Parts substitutions and modifications are allowed by authorized Delta Elektronika service personnel only. For repairs or modifications the unit must be returned to a Delta Elektronika service facility.

## **1.11 Removal of (safety) covers**

Safety cover(s) are used to cover potentially hazardous voltages. Observe the following when removing safety cover(s):

- Switch off the unit.
- Disconnect the unit from the AC mains supply and from the DC power application.
- Wait for 5 minutes to allow internal capacitors to discharge.
- Unscrew the screws and remove the cover(s).
- Always place the cover(s) back before connecting the unit to the mains supply again.

#### **1.12 Environmental Conditions**

The Delta Elektronika power supplies safety approval applies to the following operating conditions:

- Indoor use
- Ambient temperature : -20 to 50 °C

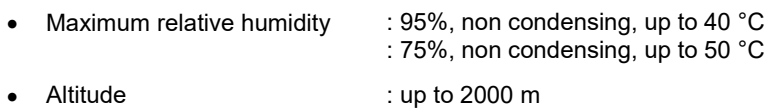

: 2

• Pollution degree

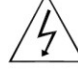

Caution risk of electrical Shock

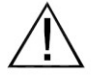

Instruction manual symbol. The unit will be marked with this symbol when it is necessary for the user to refer to the instruction manual

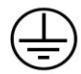

Protective ground conductor terminal

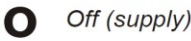

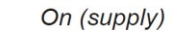

# **WEEE (Waste Electrical & Electronic Equipment)**

## **1.13 Correct Disposal of this Product**

Applicable in the European Union.

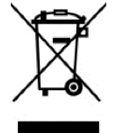

This marking shown on the product, its packing or its literature indicates that it should not be disposed with other wastes at the end of its working life, but should be collected separately to recycle it responsibly to promote the sustainable reuse of material resources.

#### **2 SICHERHEITSHINWEISE - SM15K-Baureihe**

#### <span id="page-3-0"></span>**2.1 Vorsicht**

Die folgenden Sicherheitsvorkehrungen müssen in allen Betriebs-, Service- und Reparaturphasen dieses Geräts befolgt werden. Die Nichteinhaltung der Sicherheitsvorkehrungen oder Warnungen in diesem Dokument verstößt gegen die Sicherheitsstandards im Hinblick auf Bauart, Produktion und vorgesehene Nutzung dieses Geräts und kann die eingebauten Schutzvorrichtungen beschädigen. Delta Elektronika haftet nicht dafür, wenn der Nutzer diesen Anforderungen nicht nachkommt.

#### **Installationskategorie 2.2**

Die Stromversorgungen von Delta Elektronika wurden der Installationskategorie II (Überspannungskategorie II) zugeordnet.

#### **Erdung der Netzanschlussklemmen (AC-Einspeiseklemmen) 2.3**

Dieses Produkt ist ein Gerät der Sicherheitsklasse 1. Um die Gefahr eines elektrischen Schlags zu minimieren, muss das Gerät mit dem Wechselstrom-Versorgungsnetz über ein Vierleiter-Stromkabel verbunden werden. Hierbei muss der Schutzleiter fest mit einem elektrischen Erdungsanschluss (Schutzleiter) an der Stromquelle verbunden sein. Bei Geräten, die fest mit dem Versorgungsnetz verdrahtet werden, muss die Schutzerdungsklemme mit dem Sicherheitserdungsanschluss verbunden werden, bevor eine andere Verbindung hergestellt wird. Eine Unterbrechung des Schutzleiters oder eine Trennung der Schutzerdungsklemme kann zu einem elektrischen Schlag führen, der zur Verletzung von Personen führen kann.

#### **Erdung der DC-Anschlussklemmen 2.4**

Wenn die DC-Anschlussklemme eines Geräts dafür ausgelegt ist, maximal 60 VDC zu empfangen oder zu beziehen und entweder die 'minus' oder 'plus' DC-Anschlussklemme geerdet ist, kann die Spannung auf den DC-Anschlussklemmen und Sense-Verbindungen als sicher angesehen werden.

**Warnung!** Wenn die 'plus' DC-Anschlussklemme bezogen auf die 'minus' DC-Anschlussklemme 60 VDC überschreiten kann, müssen zusätzliche externe Maßnahmen ergriffen werden, um die Sicherheitsisolation der DC-Anschlussklemmen und Sense-Verbindungen sicherzustellen.

**Warnung!** Wenn die 'minus' DC-Anschlussklemme im Verhältnis zur Erdung 60 VDC/42,4 Vpk überschreiten kann, müssen zusätzliche externe Maßnahmen ergriffen werden, um die Sicherheitsisolation der DC-Anschlussklemmen und Sense-Verbindungen sicherzustellen.

Die standardmäßigen LAN-, USB- und Interlock-Verbinder sowie optionale Schnittstellen sind auf Erdpotential und können als sicher angesehen werden, wenn die 'minus' DC-Anschlussklemme des Geräts im Verhältnis zur Erdung für SM70-CP-450, SM210-CP-150 und SM500-CP-90 1000 VDC/707 Vpk nicht überschreitet, oder 1500VDC / 1060 Vpk im Verhältnis zu PE für SM1500-CP-30.

**Warnung 1:** Falls beide DC-Anschlussklemmen eines Niederspannungsgerätes potentialfrei sind oder falls die DC- Klemmen in Reihe mit einer externen AC- oder DC-Hochspannung geschaltet sind, kann die 'minus' DC-Anschlussklemme den sicheren Wert in Bezug auf die Erdung wie in der Warnung oben spezifiziert überschreiten.

**Warnung 2:** Obwohl ein Hochspannungsgerät mit einer sicheren Spannung unter 60 VDC betrieben wird, muss es zur Sicherheit immer als Hochspannungsgerät angesehen werden! Falsche Bedienung, ein Programmierfehler oder ein externer Fehler können zu einer unsicheren, hohen DC-Ausgangsspannung führen.

Für weitere Informationen und Schaltpläne hinsichtlich Erdung und Sicherheit, siehe den Applikationshinweis *'Safe operation of a power supply'* auf der Delta Elektronika-Webseite.

#### **Gefahr eines elektrischen Schlags 2.5**

Das Berühren der Kontakte des Netzsteckers oder der Kabel direkt nach der Trennung vom Netz kann zu einem elektrischen Schlag führen. Und aufgrund von geladenen X-Kondensatoren, kann ein gefährliches Potential zwischen 'plus' oder 'minus' DC-Anschlussklemme und PE bestehen oder entstehen. Auch wenn die DC-Anschlussklemmen ausgeschaltet sind, aber das Gerät noch eingeschaltet ist. Daher niemals mit bloßen Händen gleichzeitig PE und eine der DC- Anschlussklemmen berühren.

#### **Verbindung mit dem Versorgungsnetz 2.6**

Entweder permanent mit dem Versorgungsnetz verbinden oder via einer Industriesteckverbindung entsprechend IEC 60309. "Permanent verbundene Ausrüstung" oder "Steckbare Ausrüstung Typ B".

#### **Sicherungen 2.7**

Sicherungen dürfen ausschließlich von autorisiertem Delta Elektronika-Service-Personal ausgetauscht werden, um eine Brandgefahr dauerhaft auszuschließen.

#### **AC-Eingangsleistung 2.8**

Verwenden Sie keine AC-Versorgung, welche die AC-Eingangsspannung und Frequenzleistung dieses Geräts überschreitet. Die AC-Eingangsspannung und Frequenzleistung der Delta Elektronika-Stromversorgungsserie sind im beiliegenden Datenblatt angegeben.

#### **Spannungsführende Stromkreise 2.9**

Bedienungspersonal darf die Geräteabdeckungen nicht entfernen. Interne Einstellungen oder Bauteileaustausche sind ausschließlich qualifiziertem Personal von Delta Elektronika gestattet. Bauteile nie bei eingestecktem Stromkabel austauschen. Um Verletzungen zu vermeiden, vor dem Berühren von Bauteilen immer den Strom trennen, externe Spannungsquellen entfernen und Stromkreise entladen.

Teileaustausch und Modifikationen sind ausschließlich autorisiertem Delta Elektronika-Service-Personal gestattet. Reparaturen oder Modifikationen am Gerät dürfen nur durch eine Delta Elektronika-Serviceeinrichtung durchgeführt werden.

# **Entfernung von (Sicherheits-) Abdeckungen 2.11**

Sicherheitsabdeckung(en) werden verwendet, um potenziell gefährliche Spannungen abzudecken. Beachten Sie Folgendes, wenn Sie die Sicherheitsabdeckung(en) entfernen:

- Gerät ausschalten.
- Gerät von dem AC-Versorgungsnetz und der DC-Anwendung trennen.
- Warten Sie 5 Minuten, damit interne Kondensatoren sich entladen können.
- Schrauben abschrauben und Abdeckung(en) entfernen.
- Bevor Sie das Gerät wieder mit dem Versorgungsnetz verbinden, montieren Sie vorher jedes Mal die Abdeckung(en).

## **2.12 Umgebungsbedingungen**

Die Stromversorgungssicherheitszulassung von Delta Elektronika gilt für die folgenden Betriebsbedingungen:

- Innengebrauch
- Umgebungstemperatur : -20 bis 50 °C
- Maximale relative Luftfeuchtigkeit : 95 %, nicht kondensierend, bis zu 40 °C : 75 %, nicht kondensierend, bis zu 50 °C
- Höhe : bis zu 2000 m
- Verschmutzungsgrad : 2

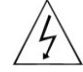

*Vorsicht vor elektrischem Schlag.*

*Bedienungsanleitungs-Symbol. Das Gerät wird mit diesem Symbol gekennzeichnet, wenn der Benutzer die Bedienungsanleitung lesen sollte.*

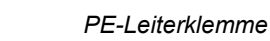

*Aus (Versorgungsnetz).*

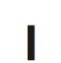

*Ein (Versorgungsnetz).*

# **WEEE (Waste Electrical & Electronic Equipment)**

## **2.13 Korrekte Entsorgung dieses Produkts**

Anwendbar in der Europäischen Union.

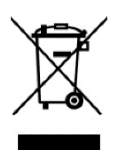

Diese Kennzeichnung auf dem Produkt, seiner Verpackung oder Literatur weist darauf hin, dass es am Ende seiner Lebensdauer nicht mit anderen Abfällen entsorgt, sondern separat gesammelt werden sollte, um es verantwortungsvoll zu recyceln, um die nachhaltige Wiederverwendung von Material zu fördern.

#### **3 SCHNELLSTART - SM15K-Baureihe**

#### <span id="page-5-0"></span>**3.1 Anschluss des Geräts**

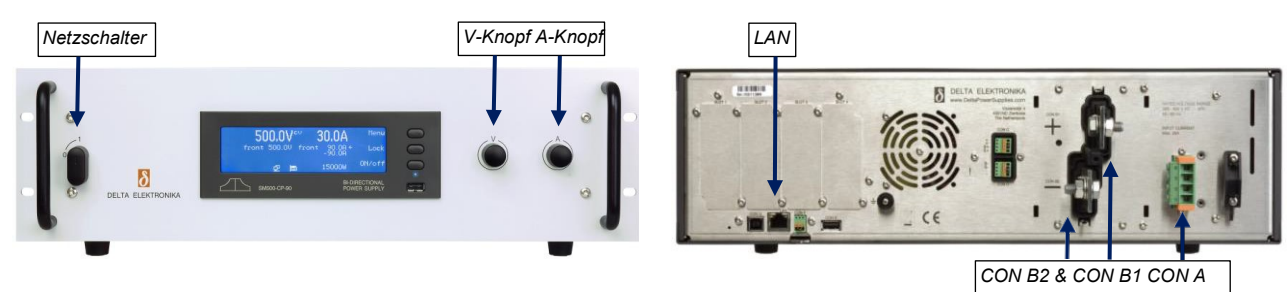

*Abb. 3 - 1 - Bedienelemente und Anschlüsse.*

**Vorsicht!** Stellen Sie nie Verbindungen mit dem Stromeingängen, Stromausgängen oder der Sense-Buchse her, wenn das Gerät noch mit dem Netz oder der Stromversorgung verbunden ist! Sicherheitsabdeckungen werden verwendet, um diese Ein- und Ausgänge abzudecken.

Lesen Sie sorgfältig das Kapitel "Sicherheitsanweisungen" in diesem Handbuch durch, bevor Sie das Gerät anschließen oder betreiben!

**Vorsicht!** An einigen Komponenten im Inneren des Netzgerätes liegt die Wechselspannung sogar an, wenn sich der An- /Aus-Schalter in der Aus-Stellung befindet. Daher muss eine leicht zugängliche, entsprechend bemessene, geräteexterne Netztrennvorrichtung vorhanden sein. Das Netzteil muss über eine Schutzvorrichtung mit einem Grenzwert von maximal 32 A an die Netzversorgung angeschlossen sein. Beispielsweise einem Leistungsschalter oder Sicherungen usw.

## 3.1.1 WECHSELSTROMKLEMMEN (WECHSELSTROMNETZ)

- Dieser Anschluss ist auf der Rückseite angeordnet und ist mit CON A gekennzeichnet.
- Verwenden Sie für die Eingangswechselspannung des Geräts ein Kabel mit einem Aderquerschnitt von jeweils 4 mm<sup>2</sup> und einer ausreichenden Spannungsklasse.
- Verwenden Sie die Vierfachklemmleiste des Geräts mit den Kennzeichnungen L1, L2, L3, PE (Schutzerde), um die Zuleitung mit dem Gerät zu verbinden (siehe Abb. 3 - 1).
- Das Anzugsmoment der Anschlussklemmen beträgt 0,6 Nm.
- Verbinden Sie immer die PE-Klemme mit dem Erdleiter, eine Neutralleiterverbindung ist nicht erforderlich.
- Das Gerät kann nur an einem Drehstromnetz mit einer Nennspannung von 380...480 V Wechselstrom arbeiten.
- Nach der Installation müssen Sie die Zugentlastung und die Schutzabdeckung über den Wechselstromklemmen befestigen.

# GLEICHSTROMKLEMMEN 3.1.2

- Diese Klemmen sind auf der Rückseite angeordnet und sind mit CON B1 (PLUS) und CON B2 (MINUS) gekennzeichnet, siehe Abb. 3 - 1.
- Siehe Tabelle 3 1 auf dieser Seite für die richtigen Kabelquerschnitte und Anzugsmomente. Benutzen Sie Kabel mit einer für die maximale Ausgangsspannung des Geräts ausreichenden Spannungsklasse.
- Bei hohem Ausgangsstrom sollten Sie niederohmige Verbindungen zwischen der Stromversorgung und der Last verwenden:
	- Befestigen Sie die Kabelschuhe direkt an den Gleichstromanschlussleisten, dann eine Unterlegscheibe, einen Federring und schließlich eine Mutter. Immer in dieser Reihenfolge!
	- Platzieren Sie niemals Unterlegscheiben zwischen den Kabelschuhen und den Anschlussleisten, da dies eine hohe Wärme entwickeln kann!
	- Verwenden Sie nur die mit dem Gerät gelieferten Muttern und Unterlegscheiben.
- Die Gleichstromklemmen sind erdfrei. Nach der Installation müssen Sie die Abdeckungen über den Gleichstrom-Klemmen befestigen.

## 3.1.3 LAN-BUCHSE

- Stecken Sie ein normales RJ45-Netzwerkkabel in die LAN-Buchse auf der Rückseite, siehe Abb. 3 1 und stellen Sie eine Verbindung zu einem lokalen Netzwerk (LAN) her, um einen Firmware-Update durchzuführen und den Webbrowser des Geräts nutzen zu können, siehe folgenden Abschnitt.
- Die LAN-Buchse befindet sich auf Schutzerdpotential.

3.1.4 LOAD SENSING, INTERLOCK, USB, INTERFACES, SERIES-PARALLEL, MASTER/SLAVE

• Lesen Sie das Bedienerhandbuch zum Anschluss und der Benutzung dieser Merkmale und Optionen.

#### **Gerätebedienung 3.2**

- FIRMWARE-UPDATE (*\*Anmerkung: Wenn DHCP aktiviert ist, kann sich die IP-Adresse ändern, beispw. nach Aus- und Einschalten.)* 3.2.1
	- Schalten Sie das Gerät an, indem Sie den Netzschalter an der Vorderseite im Uhrzeigersinn drehen.
	- Überprüfen Sie im Gerätemenü die Firmwareversion über "Menu > System > info > Unit > Version". • Überprüfen Sie an einem Rechner, ob eine neue Firmware verfügbar ist über: **[Products > SM15K > Downloads](https://www.delta-elektronika.nl/en/products/bidirectional-dc-power-supplies-15kw-sm15k-series.html)**.
	- Wenn es eine neuere Version gibt, laden Sie das Firmware-Paket auf den Rechner herunter und verbinden Sie diesen mit demselben Netzwerk wie das Gerät.
	- Überprüfen Sie die IP-Adresse im Gerätemenü über Menu > Interfaces > LAN > Address\*.
	- Öffnen Sie die SM15K-Webschnittstelle am Computer mithilfe eines Internetbrowsers, indem Sie die IP-Adresse des Geräts in die Adresszeile des Browsers eingeben und gehen Sie in der Webschnittstelle zu Administration > Firmware.
	- Wählen Sie "Choose File" aus und gehen Sie zum heruntergeladenen Softwarepaket, geben Sie das Passwort ein und "Start Update".

| Kabel am | <b>Schraub</b>   | Anzugsmo<br>ment    |
|----------|------------------|---------------------|
| 150      | M <sub>12</sub>  | 80                  |
| 50       | M <sub>12</sub>  | 80                  |
| 35       | M <sub>8</sub>   | 20                  |
| 5        | M <sub>8</sub>   | 20                  |
|          | Gleichstromausg. | en,<br>Tabelle 3 -1 |

*Empfohlene Leiterquerschnitte und Anzugsmomente.*

- 3.2.2 ERSTBETRIEB
	- Die erste Zeile des Gerätebildschirms zeigt die tatsächliche Ausgangsspannung und den tatsächlichen Ausgangsstrom an. Die zweite Zeile zeigt die Kontrolleinstellungen an.
	- Überprüfen Sie, dass der Text , front angezeigt wird das bedeutet, dass das Gerät sich im Lokalbetrieb befindet und
	- über den V-Knopf und A-Knopf auf der Vorderseite gesteuert werden kann.
	- Schalten Sie den Ausgang an, indem sie den on/OFF-Knopf drücken.
	- Drehen Sie den V- und A-Knopf eine halbe Drehung im Uhrzeigersinn. Abhängig von der Last sollte nun Spannung am Ausgang anliegen und Strom durch die Last fließen.
	- Je nach Last und Einstellungen wird das Gerät sich entweder im Betrieb für konstante Spannung, konstanten Strom oder konstante Leistung bzw. CV-, CCoder CP-Modus befinden.
	- Entsprechend wird die Anzeige ,CV' in der ersten Zeile neben dem Ist-Spannungswert erscheinen. Die Anzeige ,CC' erscheint neben dem Ist-Stromwert oder ,CP' erscheint neben dem Ist-Leistungswert.

## ABGABE- & AUFNAHMESTROM 3.2.3

- Gemäß Vorbelegung stellt der A-Knopf auf der Vorderseite den Abgabestrom 'CC+' ein.
- Durch gleichzeitiges Drücken der ,Lock'- und ,Menu'-Knöpfe ändert sich die Funktion des A-Knopfes von 'CC+' zu 'CC-', um den Aufnahmestrom einzustellen.

In der Anzeige wechselt der Pfeil hinter dem Stromwert seine Position, s. Abb. 3 - 3

- ABGABE- & AUFNAHMELEISTUNG 3.2.4 • Die maximale Leistung wird über Menu > Configuration > Prg Setting > Psettings eingestellt.
	- Drehen Sie hier den V-Knopf, um die Abgabeleistung von 0...15 kW einzustellen.
	- Dies ist die Leistung, die das Gerät an die Gleichstromklemmen liefern kann.
	- Drehen Sie den A-Knopf, um die Aufnahmeleistung von 0...-15 kW einzustellen.
	- Dies ist die Leistung, die das Gerät von den Gleichstromklemmen aufnehmen und an das Netz zurückgeben kann.
- BEGRENZUNG DER EINSTELLUNGEN 3.2.5
	- In der Vorbelegung sind die Einstellungen für CV, CC und CP Limit auf Maximum gesetzt.
	- Änderung der Begrenzungseinstellungen über Menu > Protection > Limits.
- 3.2.6 EXTERNE PROGRAMMIERUNG
	- Gemäß Vorbelegung befindet sich ein Gerät im Lokalbetrieb, siehe Abb. 3 3.
	- Im externen Betrieb (,remote operation') sind unterschiedliche Programmierungsoptionen verfügbar, z. B., eth', , web', , seq', , slot1' usw.
	- Über das Gerätemenü kann die Quelle auf die gewünschte Programmierungseingang eingestellt werden: Menu > Configuration > Source.
	- Wenn das Gerät mit dem LAN verbunden ist, geben Sie die IP-Adresse des
	- Geräts in einen Webbrowser ein, um die Webschnittstelle zu öffnen.
	- Mit dieser Schnittstelle können alle oben beschriebenen Parameter sowie weitere Parameter eingestellt und gelesen werden.
	- Für weitere Informationen siehe Kapitel Externe Programmierung des Bedienerhandbuchs.

#### **Herunterladen des Bedienerhandbuchs 3.3**

KOMPLETTFASSUNG 3.3.1

> Suchen Sie auf [www.DeltaPowerSupplies.com n](http://www.deltapowersupplies.com/)ach der Komplettfassung des Bedienerhandbuchs über: **[Products > SM15K > Downloads](https://www.delta-elektronika.nl/en/products/bidirectional-dc-power-supplies-15kw-sm15k-series.html)**.

#### **Treiber- & Beispielsoftware 3.4**

- 3.4.1 ANWENDUNGEN & SCHNITTSTELLEN
	- Überprüfen Si[e www.DeltaPowerSupplies.com f](http://www.deltapowersupplies.com/)ür Treiber- und Beispielsoftware über: **[Products > SM15K >](https://www.delta-elektronika.nl/en/products/bidirectional-dc-power-supplies-15kw-sm15k-series.html) Downloads.**

#### *Hinweis:*

*Wir empfehlen dringend, dass Sie regelmäßig überprüfen, ob Updates für eine zusätzliche Funktionalität oder Verbesserungen verfügbar sind.*

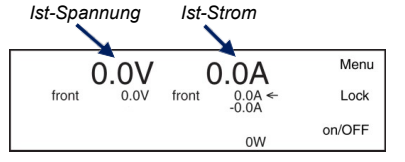

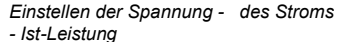

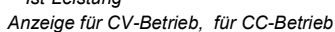

Menu  $0.0V$  $0.0A$ front Lock  $0.0V$  $0.0A$ -0.0A on/OFF

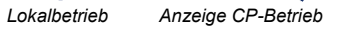

*Abb. 3 - 2,* 

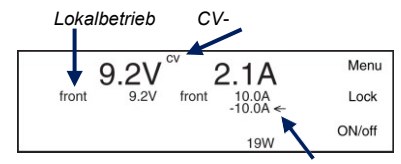

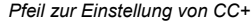

*Abb. 3 - 3, 19 W* 

| $\sigma$ $\sigma$<br>500.0 V | <b>CV</b>          | 0.0 A              |                | 0 W                  |                                                                       |                                                          | 6 |
|------------------------------|--------------------|--------------------|----------------|----------------------|-----------------------------------------------------------------------|----------------------------------------------------------|---|
| web: 500.0 V                 | web:<br>web:       | 90.0 A<br>$-90.0A$ | web:<br>web:   | 15275W<br>$-15275$ W | SM500-CP-90<br>Onine<br>Serial<br>System<br>V(ac)<br>Fan<br>Output On | 1h 37m 58s<br>000010211396<br>75 °C<br>418 V<br>1076 rpm |   |
| Voltage 500                  | Current+ 90<br>Set | Set                | Power+ 15275   | Set                  | Output On/Off                                                         |                                                          |   |
|                              | Current- 90        | Set                | Power- - 15275 | Set                  | Password minin                                                        | Cir                                                      |   |

*Abb. 3 - 4 - Die vordere Konsole der Webschnittstelle zur Einstellung des Outputs und Überwachung diverser Parameter.*

|                                                                                 | DC POWER SUPPLIES                           | About us.<br>Home.                    |                  | Products.<br>Support.  | Contact.<br>News. |
|---------------------------------------------------------------------------------|---------------------------------------------|---------------------------------------|------------------|------------------------|-------------------|
| Products.<br>DC Power<br><b>Supply</b><br>> Interfaces<br>> Product<br>Selector | <b>SM15K-</b><br><b>SERIES.</b>             | 15kW Bi-directional DC Power Supplies |                  |                        |                   |
| > Product<br>Catalog                                                            |                                             |                                       |                  |                        |                   |
| Units                                                                           | Specifications                              | Options                               | <b>Downloads</b> |                        |                   |
| <b>Downloads</b>                                                                |                                             |                                       |                  | <b>Document format</b> | Size              |
| Data sheet Interfaces SM15K-series                                              |                                             |                                       |                  | PDF (Acrobat Reader)   | 294.5 KB          |
| Data sheet SM15K-series                                                         |                                             |                                       |                  | PDF (Acrobat Reader)   | 210.6 KB          |
| Firmware H0 P0103 SM15K-series                                                  |                                             |                                       |                  | Firmware               | 8.3 MB            |
|                                                                                 | Firmware Release Note H0 P0153 SM15K-series |                                       |                  | PDF (Acrobat Reader)   | 51.9 KB           |

*Abb. 3 - 5 - Überprüfen Sie bitte regelmäßig, ob neue Versionen des Bedienerhandbuchs und der Firmware verfügbar sind.*

#### **4 ALLGEMEINES**

#### <span id="page-7-0"></span>**4.1 GLEICHSTROMAUSGANG**

- Der SM70-CP-450, SM210-CP-150, SM500-CP-90 und SM1500-CP-30 können entweder als konstante Spannungssenke und -quelle mit Strom- oder Leistungsbegrenzung, oder als konstante Stromsenke oder -quelle mit Spannungs- oder Leistungsbegrenzung verwendet werden.
- Der Betriebswechsel findet bei Überschreitung der Spannungs-, Strom- und Leistungseinstellungen statt. Abb. 4 - 1 zeigt die Ausgangsbereiche.

# **BIDIREKTIONALER BETRIEB 4.2**

- Das Gerät arbeitet entweder im Abgabe- oder Aufnahmebetrieb (source / sink) und wechselt zwischen den Modi abhängig von den Einstellungen und Lastbedingungen an den Gleichstromklemmen.
- Vorsicht! Wenn das Gerät als Last verwendet wird, muss der Nutzer dafür sorgen, dass die Spannung der Quelle, die mit den Gleichstromklemmen verbunden ist, nicht die maximal zulässige Spannung überschreitet; eine zu hohe Spannung oder ein Überschwingen kann das Gerät beschädigen.
- Beachten Sie, dass die Induktivität (beispielsweise die Kabelinduktivität) in Reihe mit einer Spannungsquelle eine Spannungsüberschwingung an den Gleichstromklemmen verursachen kann, wenn der Ausgang von "ON (AN)" nach "OFF (AUS)" geschaltet oder das Netz abgeschaltet wird.
- Über das Benutzermenü kann die Höhe der Aufnahmeleistung und Abgabeleistung zwischen 15 kW und fast Null unabhängig voneinander eingestellt werden.

# **MODUS KONSTANTE LEISTUNG 4.3**

- Sowohl im Abgabe- wie auch im Aufnahme-Modus kann das Gerät im Betrieb mit konstanter Leistung arbeiten.
- Der Nutzer kann jeden beliebigen Wert zwischen der maximalen Leistung und Null Watt separat für den Quell- und Senkebetrieb (Abgabe- und Aufnahmemodus) abhängig von der Gleichstromlast und der Netzversorgung auswählen.

# **ÜBERLASTUNGSSCHUTZ 4.4**

- **Vorsicht!** Der Ausgang kann durch eine Spannungsüberlastung beschädigt werden.
- Das Netzgerät ist gegen alle Überlastbedingungen voll geschützt, es sei denn, dass eine Spannungsquelle, die die maximal erlaubte Spannung übersteigt, mit den Gleichstromklemmen verbunden wird.
- Im Fall einer Spannungsüberlastung von 102,5 % oder mehr zeigt der Bildschirm dies durch OL an.
- Im Fall einer Spannungsüberlastung von 105 % oder mehr werden die Gleichstromklemmen automatisch abgeschaltet und der Bildschirm zeigt PROT an.

# **WECHSELSTROM-EINGANGSSPANNUNG 4.5**

- Das Netzgerät arbeitet mit einer Drehstromnetzspannung und besitzt einen großen Spannungsbereich.
- Eine Neutralleiterverbindung wird nicht benötigt.
- Im Fall einer niedrigen Wechselspannung oder fehlenden Phase ist der AC-Fail-Status hoch.

# **EINGANGSWECHSELSTROM 4.6**

• Das Gerät besitzt eine Korrektur des Wirkleistungsfaktors (PFC). Der Eingangswechselstrom ist daher nahezu eine Sinuskurve. Das bedeutet, dass der Effektivwert und der Klirrfaktor des Eingangswechselstroms relativ niedrig sind.

## **WECHSELSTROM-EINGANGSLEISTUNG MIT 4.7 AUSGESCHALTETEM GLEICHSTROMAUSGANG**

- Der Leistungsverbrauch des Geräts ist klein, wenn der DC-Ausgang abgeschaltet ist. Das erlaubt es, den AC-Eingang eingeschaltet zu lassen, wenn der DC-Ausgang durch die Output-On/Off-Funktion deaktiviert ist.
- Der Ausgangsgleichstrom kann über den Druckschalter an der Frontplatte oder durch externe Programmierung ein-/ausgeschaltet werden.

#### **ANSCHALTVERZÖGERUNG 4.8**

- Die Gleichstromausgangsspannung ist nach dem Einschalten des Netzes schnell verfügbar.
- Die genauen Spezifikationen sind im Datenblatt zu finden.

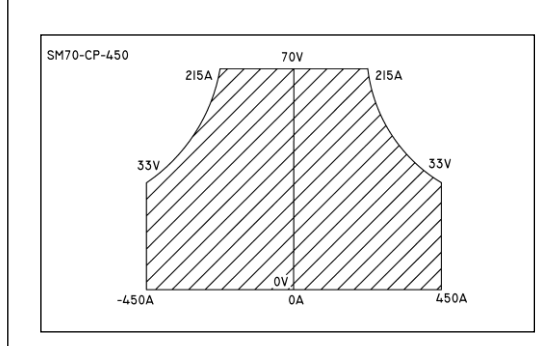

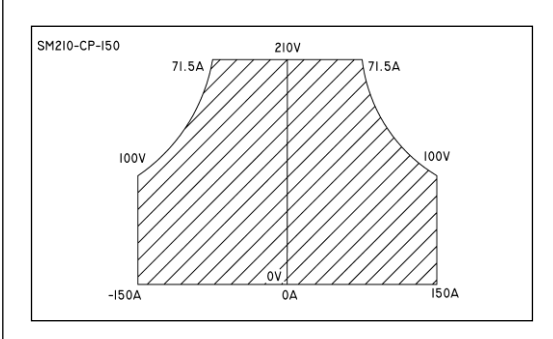

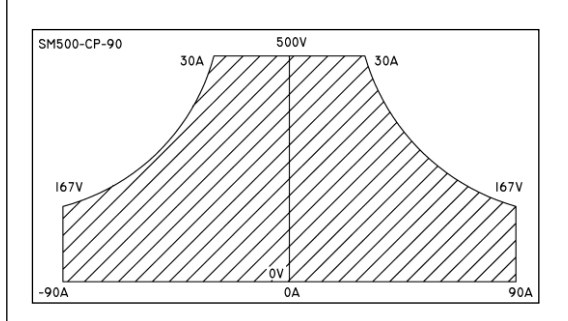

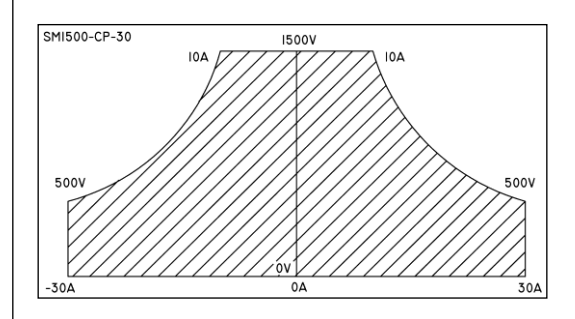

*Abb. 4 - 1 Gleichstrom-Ausgangsspannungen und ströme.*

## **4.9 EINSCHALTSTROM**

- Der Wechselstrom-Einschaltstrom ist elektronisch begrenzt. Wiederholtes Ein- und Ausschalten ändert den maximalen Spitzenstrom nicht.
- Sehr schnell aufeinanderfolgendes Ein- und Ausschalten kann den Einschaltstoßstrom-Begrenzer überhitzen, mit dem Ergebnis, dass das Gerät nicht mehr startet. Nach Abkühlen (Netz abgeschaltet) startet es wieder.

# **WIRKUNGSGRAD 4.10**

• Der Wirkungsgrad ist sehr hoch und über einen weiten Gleichstromaufnahme- und -Abgabebereich konstant. Hoher Wirkungsgrad bedeutet niedrige Leistungsverluste und geringe Wärmeerzeugung.

# **BRUMMEN & RAUSCHEN 4.11**

• Der Gleichstromausgangsbrummen ist sehr niedrig und besitzt fast keinen Spitzen. Bei niedrigen Temperaturen wie -20 °C steigt die Brummspannung. Durch die Verwendung hochwertiger Elektrolytkondensatoren bleibt der Anstieg minimal.

## **HOCHFREQUENZINTERFERENZUNTERDRÜCKUNG**

- Sowohl der Eingang wie auch der Ausgang besitzen
- Hochfrequenzinterferenzfilter, was sich in einer sehr niedrigen, in die Leitung und zur Last geleiteten Hochfrequenzleitungsinterferenz niederschlägt. Wegen der Ausgangsfilter ist die Ausgangsspannung sehr sauber und besitzt fast keine Spitzen. **4.12**

# **DREHWERTGEBER 4.13**

- Digitale Geber für CV- und CC-Einstellungen mit einer sehr langen Lebensdauer und intelligenten Funktionen (z. B. Schlüsselsperre, variable Empfindlichkeit).
- Über das Menü kann die CP-Einstellung auch mit diesen Drehgebern vorgenommen werden.
- Die Drehgeber werden auch verwendet, um das Menü zu durchlaufen (siehe Abb. 4 - 2).

## **SPANNUNGS-, STROM- UND LEISTUNGSBEGRENZUNG 4.14**

- Die Spannungsbegrenzung schützt Ihren Schaltkreis gegen ungewünscht hohe Spannungen. Eine hohe Gleichstrom-Ausgangsspannung könnte durch eine ungewollte Unterbrechung der Zuleitungen, ungewollte Erhöhung der Spannungseinstellung, einen Programmierungsfehler oder einen Systemdefekt verursacht werden.
- Die Current+ und Current- Begrenzungen schützen Ihren Schaltkreis gegen ungewollt hohe Gleichstromabgabe- und - Aufnahmeströme.
- Die Power+ und Power- Begrenzungen schützen den Schaltkreis gegen eine ungewollt hohe Aufnahme- oder Abgabeleistung.
- Die Begrenzungen halten den Ausgang auf einem sicheren Vorgabewert. Sie schalten nicht ab, daher ist kein Rücksetzen nach einem Fehler notwendig.

• Die Haltezeit hängt von der Gleichstromlast und der Gleichstromausgangsspannung ab. Eine kleinere Last oder eine niedrigere Ausgangsspannung resultiert in einer längeren Haltezeit (siehe Abb. 4 - 3).

## **VIERLEITERMESSUNG (REMOTE SENSING) 4.16**

- Die Gleichspannung an der Last kann durch Vierleitermessung konstant gehalten werden. Dieses Merkmal sollte nur verwendet werden, wenn die Lastspannung nicht einige wenige Millivolt variieren darf.
- Um den Spannungsabfall über die Zuleitungen zur Last zu kompensieren, muss das Gerät eine höhere Spannung liefern (siehe Abb. 4 - 4).
- Die Messleitungen sind gegen ungewollte Unterbrechung abgesichert.

# **REIHENBETRIEB 4.17**

- Die Netzgeräte können ohne besondere Vorkehrungen in Reihe geschaltet werden. Für die maximal zulässige Reihenspannung lesen Sie bitte das Kapitel , Installation'.
- **Vorsicht!** Beachten Sie, dass das Gerät eine antiparallele Diode besitzt, die intern mit den Gleichstromklemmen verbunden ist; diese Diode kann überhitzen, wenn ein großer negativer Strom durch den Ausgang mit dem Ausgang auf AUS ("OFF) geschaltet fließt, oder wenn die Netzspannung abgeschaltet ist.
- Dies kann typischerweise mit Geräten in Reihe passieren, wenn

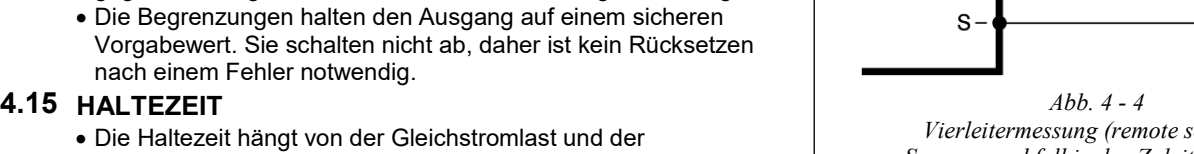

S

**POWER** 

**SUPPLY** 

*Vierleitermessung (remote sensing), Spannungsabfall in den Zuleitungen zur Last reduziert die maximale Gleichstromausgangsspannung.*

*Abb. 4 - 3 Verzögerungszeit als Funktion von Vout mit Iout als Parameter.*

85

V<sub>out</sub> (%)

ABLE RESISTANCE  $\overline{\infty}$ 

**LOAD** 

 $11V$ 

100

70

*Abb. 4 - 2 Digitale Drehgeber für Spannungs- und Stromeinstellungen und die Menübedienung.*

t hold

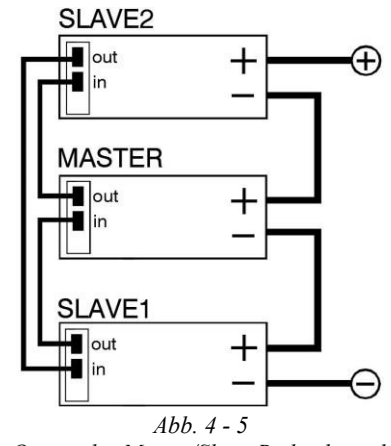

*Optionaler Master/Slave-Reihenbetrieb*

 $I_{\text{out}}$ 

ein Gerät den Ausgang auf "OFF" (AUS) geschaltet hat. Um übermäßige Erwärmung der Diode zu vermeiden, stellen Sie sicher, dass der Ausgang auf , ON (AN)' geschaltet ist und die negativer-Strom-Einstellung ausreichend ist, um dem Strom standzuhalten. • Für eine einfachere Steuerung wird die optionale Master/Slave-

Schnittstelle empfohlen (siehe Abb. 4 - 5).

# **PARALLELBETRIEB 4.18**

- Ohne Master/Slave-Schnittstelle kann nur ein Gerät im bidirektionalen Modus betrieben werden, alle anderen können nur als Stromquelle verwendet werden.
- Mit der optionalen Master/Slave-Schnittstelle (siehe Abb. 4 6) können die Netzgeräte in Parallelschaltung ohne Beschränkungen und mit voller Funktionalität verbunden werden.
- **INTERLOCK 4.19**
	- Der Interlock-Verbinder auf der Rückseite besitzt zwei Pins, die verbunden werden müssen, damit die Gleichstromklemmen des Geräts angeschaltet werden.
	- Sobald die Verbindung zwischen den 2 äußeren Pins des Interlock-Verbinders unterbrochen wird, schaltet sich der Gleichstromausgang des Geräts ab.
	- Er kann in Verbindung mit einem Schranktürkontakt (Sicherheitsvorkehrung) oder als Notbremse verwendet werden, um einen von dem Gerät angetriebenen Motor zu stoppen. Sobald die Interlock-Pins wieder verbunden sind, ist der DC-Ausgang angeschaltet.

# **WEBSCHNITTSTELLE, ETHERNET & USB-PROGRAMMIERUNG 4.20**

- Die Webschnittstelle und das Ethernet sind standardmäßig auf allen Geräten über die LAN-Buchse auf der Rückseite verfügbar.
- Eine USB-Buchse ist ebenfalls standardmäßig verfügbar, aber für die Firmware-Version P0140 ist die USB-Programmierung noch in der Entwicklung.
- Die Webschnittstelle kann verwendet werden, um die Einstellungen für CV-, CC+, CC-, POWER+, POWER-, Ausgang Ein/Aus anzuzeigen und zu ändern, den Aufnahmemodus oder optionale Schnittstellen zu konfigurieren, neue Firmware zu laden und das Gerät ähnlich wie mit dem Gerätebildschirmmenü zu konfigurieren.
- Mit der eingebauten Ethernetschnittstelle können die CV-/CC- /CP-Einstellungen programmiert werden und CV-/CC-Überwachungen und die Statussignale gelesen werden. **(SEQUENCER-) ABLAUFSTEUERUNGSPROGRAMMIERUNG**
- Es besteht die Möglichkeit, das Gerät in einer autonomen **4.21** Automation oder als Funktionsgenerator zu verwenden und Schleifen, Rampen usw. zu erzeugen.
	- Die Ablaufsteuerung kann über die Webschnittstelle und über Ethernet-Programmierung angesteuert werden.

## **FUNKTIONSBAUSTEINE**

- **4.22 •** Mit der neuen SM15K-Baureihe führt Delta "Integrated Function Blocks (integrierte Funktionsbausteine)" ein.
	- Integrierte Funktionsbausteine sind funktionale, integrierte Softwarebausteine mit einem vordefinierten Verhalten, die zwischen einer Programmquelle und den Ausgabesteuerungen eines Geräts eingefügt werden können, siehe Abb. 4 - 7.
	- Durch Verwendung dieser integrierten Funktionsbausteine kann der Benutzer die Programmquellen des Geräts beeinflussen oder spezielle Simulationen einrichten.
	- Siehe das "Funktionsbaustein-Handbuch" für weitere Informationen und Beispiele.

## 4.22.1 LEADLESS SENSING (KABELLOSE MESSUNG)

- Der integrierte Funktionsbaustein "Leadless sensing" ist ein funktionaler, integrierter Softwarebaustein mit einem vordefinierten Verhalten, das zwischen einer Programmquelle und den Ausgabesteuerungen eines Geräts eingefügt werden kann.
- Durch Verwendung dieses integrierten Funktionsbausteins kann der Benutzer einen Spannungsabfall über lange Kabel oder solche mit hohem Widerstand kompensieren.

## 4.22.2 INTERNAL RESISTANCE (INNENWIDERSTAND)

• Der integrierte Funktionsbausteine "Internal Resistance" ist ein funktionaler, integrierter Softwarebaustein mit einem vordefinierten Verhalten, das zwischen einer Programmquelle und den Ausgabesteuerungen eines Geräts eingefügt werden kann.

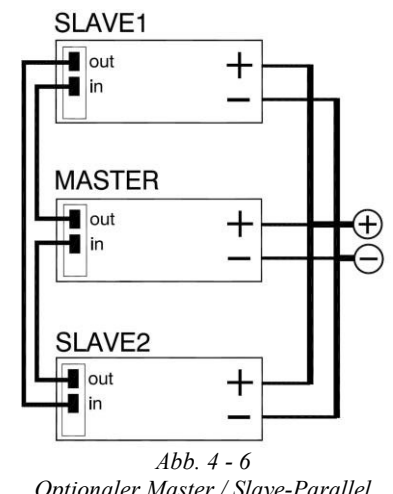

*Optionaler Master / Slave-Parallel Betrieb.*

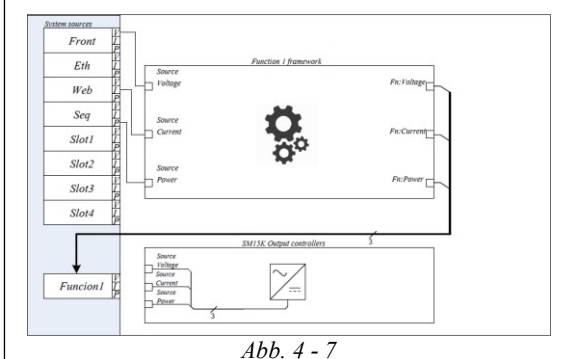

*Integrierte Funktionsbausteine können zwischen einer Programmquelle und den Ausgabesteuerungen eines Geräts eingefügt werden.*

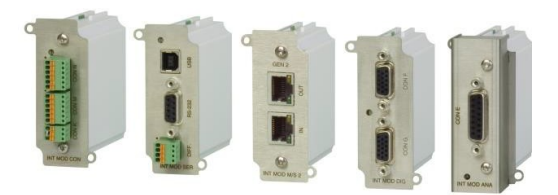

*Abb. 4 - 8 Verschiedene Schnittstellenmodule können eingesetzt werden.*

- Durch Verwendung dieses integrierten Funktionsbausteins kann der Benutzer einen Spannungsabfall über einen virtuellen Innenwiderstand simulieren.
- 4.22.3 PHOTOVOLTAIC SIMULATION (PHOTOVOLTAIKSIMULATION)
	- Der integrierte Funktionsbaustein "PhotoVoltaic Simulation" ist ein funktionaler, integrierter Softwarebaustein mit einem vordefinierten Verhalten, das einen Photovoltaikbetrieb simuliert.

# **4.23 OPTIONALE SCHNITTSTELLEN**

- Bis zu 4 Schnittstellen können in die Buchsen auf der Rückseite des Geräts eingesteckt werden (siehe Abb. 4 - 8).
	- Alle Schnittstellen können leicht nachträglich beim Kunden eingesteckt werden.
	- Die folgenden Schnittstellen sind verfügbar:
	- Master/Slave-Controller (=INT MOD M/S-2).
	- Serielle, USB und differenzielle Programmierung (=INT MOD SER).
	- Digitaler Nutzer-I/O für die Programmierung (=INT MOD DIG).
	- Potentialfreie Kontakte, potentialfreies Interlock und potentialfreies Enable (= INT MOD CON).
	- Isolierte analoge Programmierung & Überwachung, Logikstatus-Ausgänge.

# **PROGRAMMIERGESCHWINDIGKEIT 4.24**

- Die spezifizierten Anstiegs- und Abfallzeiten werden mit einer Treppenfunktion mithilfe der internen Ablaufsteuerung gemessen.
- Die Programmierung nach oben und nach unten ist nahezu lastunabhängig.

# **KÜHLUNG 4.25**

- Drei geräuscharme Gebläse kühlen das Gerät. Die Lüftergeschwindigkeit hängt von der Temperatur der internen Kühlkörper ab (siehe Abb. 4 - 9). Normalerweise laufen die Lüfter bei 50 °C Umgebungstemperatur und Volllast nicht mit voller Geschwindigkeit.
- Weil die Luft links eintritt und rechts austritt, können die Netzgeräte übereinandergestapelt werden. Zwischen den Geräten ist kein Abstand notwendig.

# **BETRIEBSTEMPERATUR 4.26**

• Bei voller Leistung ist der Betriebstemperaturbereich -20 bis +50 °C Von 50 bis 60 °C muss der Ausgangsstrom (sowohl positiver wie auch negativer) linear auf 75 % bei 60 °C abgesenkt werden (siehe Abb. 4 - 10). Diese Temperaturen gelten bei einem Normalbetrieb, d. h. die Lufteintritt- & -austrittsöffnungen links und rechts müssen frei bleiben.

# **ÜBERHITZUNGSSCHUTZ 4.27**

• Eine Überhitzungsschutzschaltung schaltet den Ausgang ab, wenn die Kühlung unzureichend ist. Der Bildschirm zeigt ein Thermometersymbol und der OT-Status ist aktiv. Nach Abkühlen beginnt das Gerät wieder zu arbeiten.

# **FIRMWARE-UPDATE 4.28**

- Überprüfen Sie die Delta Elektronika Webseite regelmäßig auf Firmware-Updates. Wenn ein neues Update verfügbar ist, kann das Gerät über die Webschnittstelle upgedatet werden.
- Dieses Dokument basiert auf der Firmware-Version P0140.

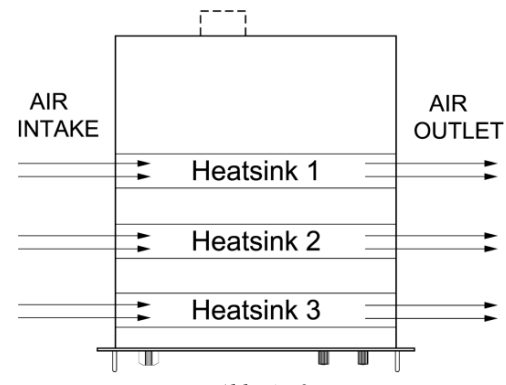

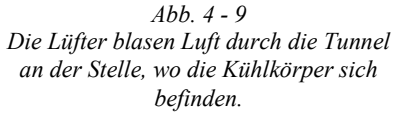

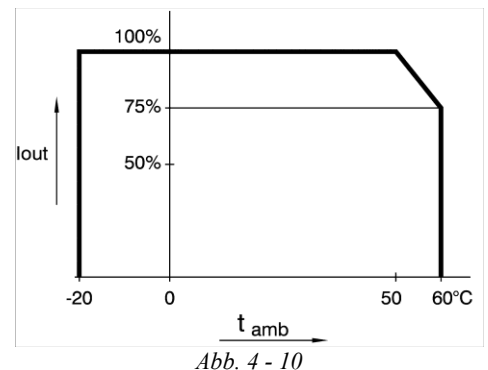

*Betriebstemperaturbereiche. Beachten Sie, dass die Stromabsenkung für den Betrieb als entweder Stromsenke oder Stromquelle dieselbe ist.*

## **5 INSTALLATION**

• Warnung! Lesen Sie das Kapitel "Sicherheitsanweisungen" in diesem Handbuch sorgfältig durch, bevor Sie das Gerät anschließen oder betreiben!

#### **LUFTFEUCHTIGKEIT & KONDENSATION 5.1**

- <span id="page-11-0"></span>• Im Normalbetrieb schadet Luftfeuchtigkeit dem Netzgerät nicht, vorausgesetzt die Luft ist nicht chemisch aggressiv. Die im Netzgerät normalerweise erzeugte Wärme hält es trocken.
- Vermeiden Sie eine Kondensation im Inneren des Netzgeräts, um elektrische Überschläge zu verhindern. Kondensation kann auftreten, wenn das Netzteil abgeschaltet wurde (oder ohne Last arbeitet) und die Umgebungstemperatur steigt. Geben Sie dem Netzteil Zeit zu trocknen, bevor Sie es wieder einschalten.

# **TEMPERATUR & KÜHLUNG 5.2**

- Der Temperaturbereich für die Lagerung ist -40 bis +85 °C.
- Der Betriebstemperaturbereich bei voller Last beträgt -20 bis +50 °C
- Dieser Temperaturbereich trifft aber nur zu, wenn die Lufteintrittsöffnungen und -austrittsöffnungen nicht blockiert sind und die Temperatur der Luftzufuhr nicht mehr als +50 °C beträgt.
- Wenn das Netzgerät in einem Schaltschrank installiert ist, beachten Sie bitte, dass die Temperatur der Luftzufuhr niedrig gehalten werden sollte und ein Kurzschluss des Luftflusses, d. h. die heiße Luft, die die Lüftungsaustritte verlässt, fließt wieder in die Lüftungseintritte ein, vermieden werden sollte.
- Bitte beachten: Eine niedrigere Temperatur verlängert die Lebensdauer des Netzgeräts.

#### **INSTALLATION IN 19" RAHMEN 5.3**

- Installieren Sie auf beiden Seiten des Rahmens angemessene Schienen, die das Gewicht des Geräts tragen können. Wir empfehlen, für jedes Gerät eine eigene Schiene zu verwenden.
- Nach Platzieren des Geräts auf der Schiene befestigen Sie die Frontplatte des Geräts mit allen 4 Schrauben an den senkrechten Rahmenstreben. Verwenden Sie angemessene Schrauben, die für das Halten von Geräten mit diesem Gewicht ausgelegt sind.
- Unter der Annahme, dass der Rahmen spezifisch für das Gewicht ausgelegt ist, ist das Stapeln der Geräte ohne Einschränkung möglich. Siehe vorhergehenden Abschnitt für Kühlanweisungen.

#### **ANSCHLUSS DES GERÄTS 5.4**

- **Vorsicht!** Stellen Sie nie Verbindungen mit den Stromeingängen, Stromausgängen oder der Sense-Buchse her, solange das Gerät mit dem Netz oder der Stromquelle verbunden ist!
- Sicherheitsabdeckungen werden verwendet, um diese Ein- und Ausgänge abzudecken.
- Beachten Sie das Folgende, wenn Sie eine Sicherheitsabdeckung entfernen: Schalten Sie das Gerät ab.
- Trennen Sie das Gerät von der Netzversorgung.
- Warten Sie 5 Minuten, damit die internen Kondensatoren sich entladen können.
- Entfernen Sie die Schrauben und die Sicherheitsabdeckung.
- Befestigen Sie die Sicherheitsabdeckung wieder am Gerät, bevor
- • **Vorsicht!** An einigen Komponenten im Inneren des Netzgerätes liegt die Wechselspannung sogar an, wenn sich der An-/Aus-Schalter in der Aus-Stellung befindet. Daher muss eine leicht zugängliche, entsprechend bemessene, geräteexterne Netztrennvorrichtung vorhanden sein.

Das Netzteil muss über eine Schutzvorrichtung mit einem Grenzwert von maximal 32 A an die Netzversorgung angeschlossen sein. Beispielsweise einem Leistungsschalter oder Sicherungen usw.

- 5.4.1 WECHSELSTROMKLEMMEN (WECHSELSTROMNETZ)
	- Dieser Anschluss ist auf der Rückseite angeordnet und ist mit CON A gekennzeichnet.
		- Benutzen Sie ein Kabel mit einem Aderquerschnitt von jeweils 4 mm2 . Verwenden Sie für die Wechselstromeingangsspannung des Geräts ein Kabel mit einer ausreichenden Spannungsklasse.
		- Benutzen Sie den beiliegenden 4-poligen Stecker mit den Kennzeichnungen L1, L2, L3 und PE (Schutzerde), um die Adern mit dem Gerät zu verbinden (siehe Abb. 5 - 1). Das Anzugsmoment der Anschlussklemmen beträgt 0,6 Nm. • Verbinden Sie immer die PE-Klemme mit der Schutzerde.

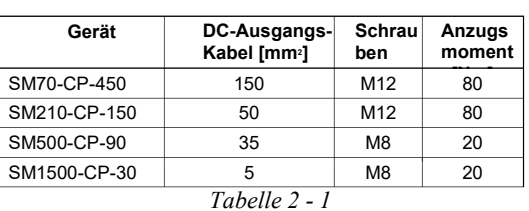

*Empfohlene Leiterquerschnitte und Anzugsmomente.* 

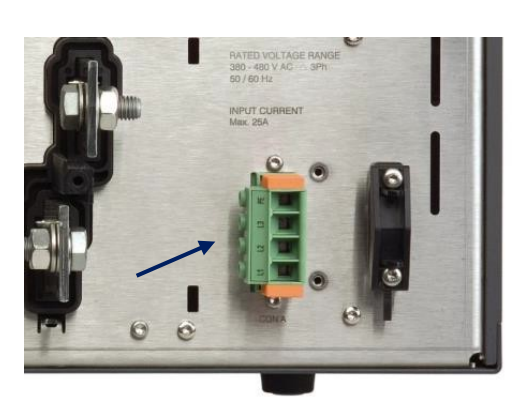

*Abb. 5 - 1 Setzen Sie den beiliegenden 4-poligen Steckers in CON A für die Wechselstromnetzverbindung ein.* 

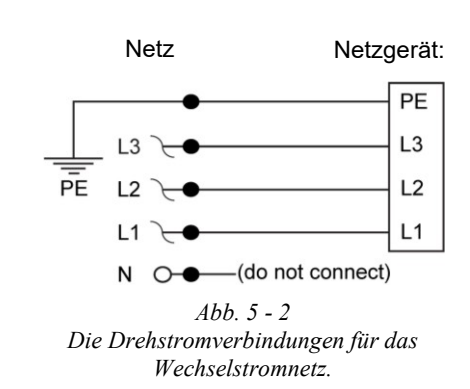

- Das Gerät kann nur an einem Drehstromnetz arbeiten (siehe Abb. 5 - 2), lesen Sie das Kapitel ,Spezifikationen' für die Minimal- und Maximalwerte.
- Eine Neutralleiterverbindung wird nicht benötigt.
- Nach der Installation müssen Sie die Zugentlastung anschließen und die Schutzabdeckung über den Wechselstromklemmen befestigen.
- 5.4.2 GLEICHSTROMKLEMMEN
	- Diese Klemmen sind auf der Rückseite angeordnet und mit CON B1 (PLUS) und CON B2 (MINUS) gekennzeichnet (siehe Abb. 5 -3).
	- Siehe Tabelle 5 1 für die Kabelquerschnitte und Anzugsmomente.
	- Benutzen Sie Kabel mit einer für die Ausgangsspannung des Geräts ausreichenden Spannungsklasse.
	- Bei hohem Ausgangsstrom stellen Sie sicher, dass niederohmige Verbindungen zwischen der Stromversorgung und der Last verwendet werden:
		- Befestigen Sie die Kabelschuhe direkt an den Gleichstromanschlussleisten, dann eine Unterlegscheibe, ein Federring und schließlich eine Mutter. Immer in dieser Reihenfolge!
		- Platzieren Sie niemals Unterlegscheiben zwischen den Kabelschuhen und den Anschlussleisten, weil das zu einer starken Wärmeentwicklung führen kann!
		- Verwenden Sie nur die mit dem Gerät gelieferten Muttern und Unterlegscheiben.
	- Minimieren Sie die Induktivität in den Leitungen, indem Sie sie nahe beieinander verlegen oder verwenden Sie mehradrige Kabel.
	- Die Gleichstromklemmen sind erdfrei.
	- Nach der Installation müssen Sie die Schutzabdeckung über den Gleichstromklemmen befestigen.
- 5.4.3 GLEICHSTROMLAST-MESSUNG ("REMOTE SENSING", VIERLEITERMESSUNG)
	- Diese Buchsen befinden sich auf der Rückseite und sind mit CON C und CON D gekennzeichnet (siehe Abb. 5 - 3).
	- Verwenden Sie den beiliegenden 4-poligen Stecker, um die Messkabel (= Sensekabel) mit dem Gerät zu verbinden. Durch Drücken der orangefarbenen Clips mit einem kleinen Schraubendreher können die Kabel eingesetzt oder entfernt werden.
	- Für eine lokale Messung ('local sensing') überprüfen Sie, dass eine Verbindung zwischen + und S+ sowie zwischen – und S– am Sense-Stecker vorhanden ist (Voreinstellung), siehe Abb. 5 - 4.
	- Für eine Vierleitermessung (,remote sensing') lesen Sie bitte erst Abschnitt 6 dieses Kapitels für weitere Einzelheiten.
	- Um eine Vierleitermessung zu benutzen, entfernen Sie die Verbindungen zwischen + und S+ sowie – und S– und verbinden Sie Messleitungen mit den Eingängen für S+ und S-.
	- Die Stecker erlauben die Verwendung von 2 Sätzen von Messkabeln, aber ein Satz ist ausreichend.
	- Benutzen Sie Kabel mit einem Aderquerschnitt von 0,3 0,5 mm2 und einer für die Ausgangsgleichspannung des Geräts ausreichenden Spannungsklasse.
	- Die Leitungen sind nur dünne Messkabel, aber müssen immer abgeschirmt sein. Um Übersprechen zu verhindern, ist es ratsam die Leitungen zu verdrillen. Siehe Abb. 5 - 5.
	- Sicherheitstechnisch sind die Sense-Klemmen auf dem Niveau der Gleichstromklemmen.
	- Nach der Installation müssen Sie die Schutzabdeckung über den Senseklemmen befestigen.
- 5.4.4 LAN-BUCHSE
	- Dieser Anschluss ist auf der Rückseite angeordnet und ist mit LAN gekennzeichnet (siehe Abb. 5 - 6).
	- Zur Ethernetprogrammierung oder Steuerung über Webschnittstelle setzen Sie ein Standard-RJ45-Kabel in die LAN-Buchse auf der Rückseite ein.
	- Sicherheitstechnisch ist die LAN-Buchse auf dem Schutzerdeniveau.
- 5.4.5 INTERLOCKANSCHLUSS
	- Dieser Anschluss ist auf der Rückseite angeordnet und ist mit CON F gekennzeichnet (siehe Abb. 5 - 6).
	- Verwenden Sie den beiliegenden 3-poligen Stecker, um die Interlockkabel mit dem Gerät zu verbinden. Durch Drücken der orangefarbenen Clips mit einem kleinen Schraubendreher können die Kabel eingesetzt oder entfernt werden.
	- Für weitere Einzelheiten und Spezifikationen über das Interlock lesen Sie bitte den Abschnitt 7 .Interlockfunktion' in diesem Kapitel.

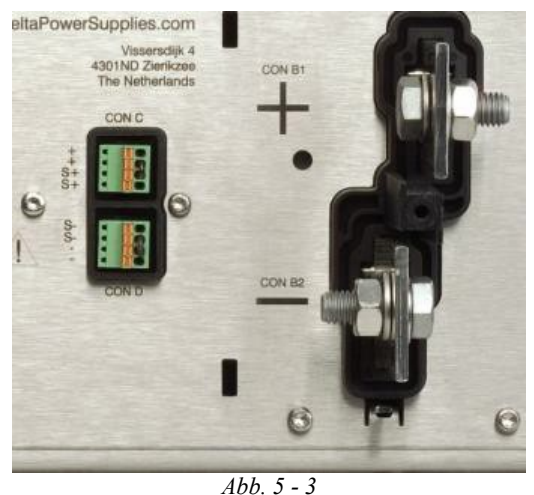

*Die zwei Gleichstromklemmen CON B1 und B2. Con C und CON D sind die 'Sense'- Anschlüsse.*

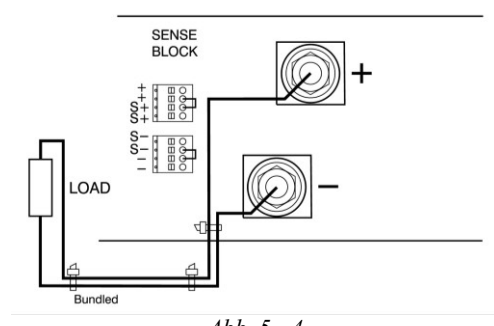

*Abb. 5 - 4 Lokale Messung mit den Stromkabeln eng gebündelt, um die Induktivität zu minimieren.*

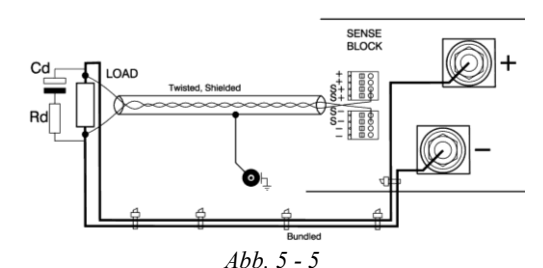

*Vierleitermessung (remote sensing) mit abgeschirmten, verdrillten Kabeln und den Stromkabeln eng gebündelt, um die Induktivität zu minimieren.*

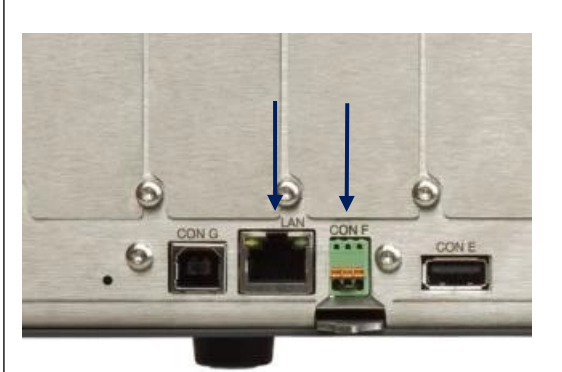

*Abb. 5 - 6 Die Position der LAN-Buchse (links) und Interlock-Buchse (rechts) auf der Rückseite.*

- Benutzen Sie Kabel mit einem Aderquerschnitt von 0,3 0,5 mm2 und einer für die Spannung des Schaltkreises ausreichenden Spannungsklasse.
- Sicherheitstechnisch ist der Interlock-Buchse auf Schutzerdeniveau. Für einen potentialfreien Interlockkontakt verwenden Sie die optionale Schnittstelle INT MOD CON.
- 5.4.6 USB-BUCHSE
	- Bei Firmware-Version P0140 sind alle USB-Buchsen deaktiviert.
	- Sicherheitstechnisch sind alle USB-Buchsen auf Schutzerdeniveau.
	- Die Typ-A (Host)-Stecker sind an der Frontplatte in der Nähe des Bildschirms und einer auf der Rückseite (CON E) angeordnet (siehe Abb. 5 - 6 & Abb. 5 -7).
	- Der Typ-B USB-Buchse (Device) befindet sich auf der Rückseite (CON G) (siehe Abb. 5 - 6).
	- Die Typ-A Buchsen sind für die direkte Verbindung von USB-Sticks zum Datenaustausch gedacht.
	- Die Typ-B Buchse ist zur Steuerung des Geräts gedacht. Benutzen Sie ein Kabel mit einer Höchstlänge von 3 m.
- 5.4.7 OPTIONALE SCHNITTSTELLEN
	- Zur Programmierung über eine optionale Schnittstelle lesen Sie das Schnittstellenhandbuch zur Installation und den Kabeln.

#### **ISOLIERUNG 5.5**

- Die Isolierung der trennenden Komponenten zwischen Ein- und Ausgang, wie beispielsweise Transformatoren und Optokoppler, wird vor dem Zusammenbau über eine Minute @ 3750 Vrms (5300 VDC) geprüft (siehe Abb. 5 - 8).
- Die Isolierung zwischen den Wechselstromklemmen und der Schutzerde (3500 VDC) und zwischen den Gleichstromklemmen und der Schutzerde (1000 VDC oder 1500 VDC abhängig vom Gerätemodell) wird nach dem Zusammenbau geprüft.
- Anmerkung1: Die spezifizierte Isolierung zwischen Wechselstrom- und Gleichstromklemmen wird in verschiedenen Phasen der Herstellung geprüft. Sie kann nicht später am zusammengebauten Gerät geprüft werden!
- Anmerkung 2: Wenn Sie die Isolierung zwischen den Wechselstromklemmen und der Schutzerde oder zwischen den Gleichstromklemmen und der Schutzerde überprüfen, stellen Sie sicher, dass die Y-Kondensatoren langsam geladen und entladen werden (z. B. in einer Sekunde). Das soll hohe Spitzenströme verhindern, die das Netzgerät zerstören könnten. Stellen Sie sicher, dass die Y-Kondensatoren vollständig entladen sind, bevor sie das Gerät wieder nutzen.

#### **VIERLEITERMESSUNG (REMOTE SENSING) 5.6**

- **Vorsicht!** Diese Möglichkeit wird nicht für den normalen Gebrauch empfohlen, weil die Dämpfung kritisch ist und die falsche Verbindung oder Kabelführung zu Instabilitäten führen kann.
- Mit der Vierleitermessung kann die Spannung über der Last konstant gehalten werden. Der Spannungsabfall in den Last-Zuleitungen wird kompensiert.
- Standardmäßig wird maximal 1 V pro Lastzuleitung kompensiert.
- Über die Webschnittstelle kann dieser Wert auf ein Maximum von 10 V gesetzt werden (siehe Kapitel 7).
- Beachten Sie, dass der Spannungsabfall in den Zuleitungen den maximalen Gleichstrom-Ausgangsspannungsgrenzwert verringert: Uout-DC = U\_Leitungen+ U\_Last.
- Aus Abb. 5 9 kann man ersehen, dass bei einem 15 V Netzgerät nur 11 V an der Last zur Verfügung stehen, wenn eine 2 x 2 V Kompensation verwendet wird.
- Minimieren Sie die Induktivität der Gleichstromlast-Zuleitungen, indem Sie sie nahe beieinander verlegen. Die Induktivität dieser Zuleitungen kann bei pulsierenden Lasten ein Problem verursachen.
- In diesem Fall hilft ein großer Elektrolytkondensator (Cd) in Reihe mit einem Dämpfungswiderstand (Rd), beide parallel zur Last (siehe Abb. 5 - 10). Überprüfen Sie, dass der Kondensator Cd in Verbindung mit den Lastleitungen und dem Widerstand Rd einen gut gedämpften Schaltkreis bildet.
- Da das Voltmeter intern mit den Sense-Klemmen verbunden ist, wird es automatisch die Spannung über der Last anzeigen. Beachten Sie, dass die über der Last gemessene Spannung niedriger ist als die an den Gleichstromklemmen des Netzgeräts.
- Die Spannungsgrenzwerteinstellung sollte um den Gesamtspannungsabfall in den Lastleitungen erhöht werden.

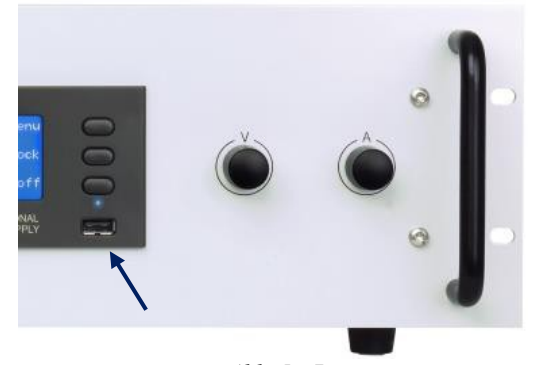

*Abb. 5 - 7 Die Position der vorderen USB-Buchse.*

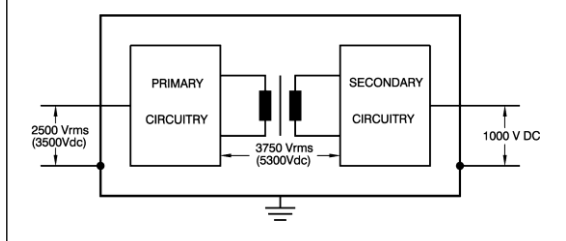

*Abb. 5 - 8 Prüfspannungen für Isolierung.*

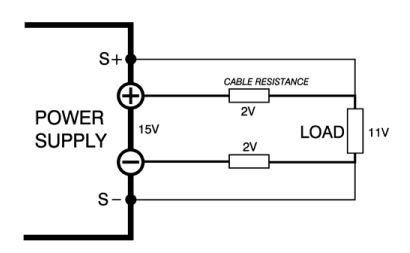

*Abb. 5 - 9 Vierleitermessung (remote sensing): der Spannungsabfall in den Gleichstromzuleitungen zur Last wird von der maximalen Gleichstromausgangsspannung abgezogen.*

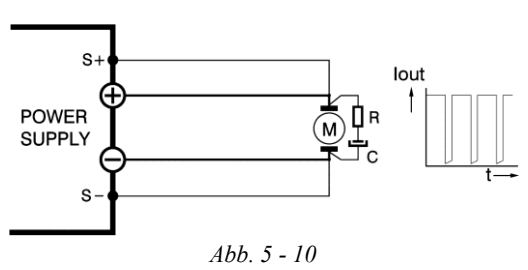

*Vierleitermessung an einer pulsierenden Last.*

• Für die Vierleitermessung an einer pulsierenden Last lesen Sie den Abschnitt , Spezielle Anwendungen' dieses Kapitels.

#### **INTERLOCKFUNKTION 5.7**

- Der Interlockanschluss CON F besitzt einen Ausgang (Pin1) und einen Eingang (Pin3). Pin2 wird nicht verwendet. Sobald die Verbindung zwischen Pin1 und Pin3 unterbrochen wird, wird der Gleichstromausgang des Geräts abgeschaltet.
- Wenn die Verbindung offen ist, blinkt das Interlocksymbol auf der Anzeige, siehe Abb. 5 - 11, und der Interlockstatus ist aktiv.
- Verbinden der Klemmen schaltet die Gleichstromklemmen wieder an.
- Vorsicht! Die Klemmen können nur mit einem potentialfreien Kontakt verbunden werden, beispielsweise einem Schalter oder Relais. Intern sind die Klemmen mit einer Logikschaltung verbunden, die nicht geladen oder belastet werden kann!
- Der Strom durch einen geschlossenen Kontakt ist weniger als 1 mA.
- Die Spannung über dem offenen Kontakt ist 3.3 V (typischer Wert). • Es ist nicht möglich, den Interlock von mehreren SM15K-Geräten parallel zu verbinden.
- Sicherheitstechnisch ist die Interlock-Buchse auf Schutzerdeniveau.
- An der optionalen Schnittstelle ISOLATED CONTACTS ist eine potentialfreie Interlockbuchse verfügbar. Siehe Kapitel 7.5.3 dieses Handbuchs.
- Die maximale Interlock-Kabellänge beträgt 3 Meter.

#### **BIDIREKTIONALER BETRIEB 5.8**

- Vorsicht! Wenn das Gerät als Last verwendet wird, muss der Benutzer dafür sorgen, dass die Spannung der Quelle, die mit den Gleichstromklemmen verbunden ist, nicht die maximal zulässige Spannung überschreitet; eine zu hohe Spannung oder ein Überschwingen kann das Gerät beschädigen.
- Beachten Sie, dass die Induktivität (beispielsweise die Kabelinduktivität) in Reihe mit einer Spannungsquelle Spannungsüberschwingen an den Gleichstromklemmen verursachen kann, wenn der Ausgang von "ON (AN)" nach "OFF (AUS)" geschaltet oder das Netz abgeschaltet wird.
- Keine zusätzliche Hardware ist notwendig, um den Senkenstrom (Aufnahmestrom) zurück ins Netz speisen zu können.
- Über das Software-Menü können die Werte für den maximalen Senkenstrom (Aufnahmestrom) "CC" und die Senkenleistung (Aufnahmeleistung) "POWER" eingestellt werden.
- Lesen Sie den nächsten Abschnitt, um das Gerät für bidirektionalen Betrieb in Kombination mit einem Reihen- oder Parallelbetrieb einzurichten.

#### **REIHENBETRIEB 5.9**

- Der SM500-CP-90 kann ohne besondere Vorkehrungen in Reihe geschaltet werden (siehe Abb. 5 - 12).
- **Vorsicht!** Geräteintern ist eine antiparallele Diode mit den Gleichstromleistungsklemmen verbunden. Das schützt den Ausgang im Fall einer falschen Akkuverbindung. Diese Diode kann überhitzen, wenn Strom durch den Ausgang fließt und der Ausgang auf AUS ("OFF) geschaltet ist, oder wenn die Netzspannung abgeschaltet ist.
- Um ein Überhitzen der Diode zu verhindern, stellen Sie sicher, dass der Ausgang auf "ON" (AN) geschaltet ist und die Senkenstrom-Einstellung CC- ausreicht, um dem Strom standzuhalten.
- Die Funktionsisolierung des SM500-CP-90 erlaubt eine Gesamtreihenspannung von 1000 V\*.

*\*)Geräte geliefert in Q4 / 2018 oder später. Ältere Geräte erlauben einen Gesamtreihenbetrieb von max. 750 V. Kontaktieren Sie das Werk für einen Upgrade älterer Geräte, um 1000 V zu ermöglichen.*

*Beachten Sie, dass die SM70-CP-450, SM210-CP-150 und SM1500-CP-30-Geräte keine Reihenschaltung erlauben.*

## **5.10 PARALLELBETRIEB**

- Für einen Parallelbetrieb ohne die optionale M/S-Schnittstelle kann nur ein Gerät im bidirektionalen Modus arbeiten. Stellen Sie sicher, dass die CV-Einstellung dieses Geräts immer 0,5 % höher ist als die anderen.
- Für alle anderen Geräte deaktivieren Sie den bidirektionalen Betrieb, indem Sie die Werte für CC- und POWER auf 0 setzen.

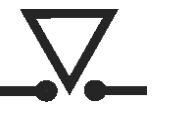

*Abb. 5 - 11 Das Interlocksymbol ist auf dem Bildschirm sichtbar, wenn die Verbindung unterbrochen ist.*

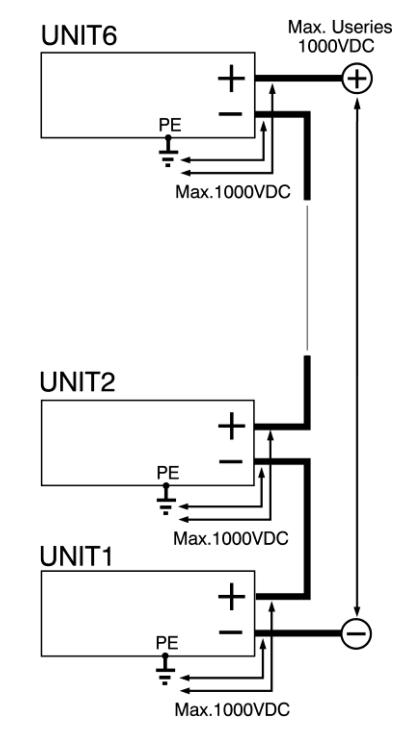

*Abb. 5 - 12 Für den Reihenbetrieb des SM500-CP-90 beträgt die maximale Reihenspannung 1000 VDC.*

*Stellen Sie sicher, dass die Gleichstromleistungsklemmen potentialfrei sind und die funktionale Isolierung zwischen den Gleichstromklemmen und der Schutzerde PE 1000 VDC beträgt. Dies betrifft sowohl die Plus- wie auch die Minusklemmen und alle reihengeschalteten Geräte.* 

## **5.11 OPTIONALE MASTER / SLAVE-STEUERUNG**

- Für einen einfachen Reihen- oder Parallelbetrieb wird die Master / Slave-Schnittstelle empfohlen.
- Siehe Kapitel 7 für weitere Informationen über die M/S-Schnittstelle.

## **5.12 SPEZIALANWENDUNGEN**

- 5.12.1 PULSIERENDE LAST
	- Um die Überhitzung der Ausgangskondensatoren zu vermeiden, sollte die Wechselstromkomponente des Gleichstromlaststroms begrenzt werden (siehe Abb. 5 - 13).
	- Eine Methode, den Wechselstrom durch den Ausgangskondensator zu reduzieren, ist die Verwendung eines großen externen Elektrolytkondensators parallel zur Last. Sorgfalt muss aufgewendet werden, sodass der Kondensator in Verbindung mit der Leitungsinduktivität keinen Reihenresonanzkreis bildet!
	- Wenn die Vierleitermessung an einer pulsierenden Last (beispielsweise einem Gleichstrommotor) verwendet wird, benutzen Sie einen Kondensator in Reihe mit einem Widerstand über der Last (siehe Abb. 5 - 10). Dadurch wird die durch das Pulsieren der Last verursachte Wechselstromkomponente gefiltert.

## 5.12.2 AKKU-LADEGERÄT

- Die CV / CC geregelten Netzgeräte sind ideale Akku-Ladegeräte. Wenn erst einmal der Ausgang auf die richtige Spannung eingestellt worden ist, lädt der Akku konstant ohne Überladung. Das kann für Netzersatzsysteme nützlich sein.
- Verwenden Sie einen Leistungsschalter in Reihenschaltung, um das Netzgerät vor unabsichtlichem Verpolen zu schützen (siehe Abb. 5 - 14).
- Das Gerät hat parallel zum Ausgang eine Rückwärtsdiode, diese Diode und die Verdrahtung kann den tausenden von Ampere nicht widerstehen, die bei einem falsch angeschlossenen Akku fließen.
- Kontaktieren Sie den Service für Informationen, welcher Leistungsschaltertyp verwendet werden sollte.

## **5.13 GERÄTEBEDIENUNG**

## 5.13.1 ERSTBETRIEB

- Schalten Sie das Gerät AN, indem Sie den Netzschalter an der Vorderseite im Uhrzeigersinn drehen.
- Die erste Zeile des Vorderbildschirms zeigt die Ist-Werte von Gleichstrom-Ausgangsspannung und -strom an. Siehe Abb. 5 - 15.
- Die zweite Zeile zeigt die Kontrolleinstellungen für die Spannung un den Strom an. Wenn das Gerät im Lokalbetrieb ist, wird der Text , front' vor den Einstellwerten angezeigt. Wenn das Gerät auf extern Programmierung eingestellt ist, beispielsweise Ethernet-Programmierung, wird der Text 'eth' angezeigt. Siehe Abb. 5-15 - 19
- Die rechte Seite des Bildschirms zeigt die Texte , Menu', , Lock' und 'on/OFF'. Drücken Sie die Druckknöpfe rechts von diesen Texten, um die folgenden Funktionen zu bedienen:
	- \* Menu: Dieser Knopf öffnet das Hauptmenü des Geräts. Siehe nächstes Kapitel für die unterschiedlichen Optionen und Einstellungen.
- \* Lock: Drücken dieses Knopfes für etwa 5 Sekunden sperrt die Drehgeber und / oder das Bildschirmmenü. Nochmaliges Drücken für 5 Sekunden entsperrt die Geber und / oder das Bildschirmmenü. Diese Funktion kann nützlich sein, den Ausgang vor ungewolltem Abschalten zu schützen. Siehe nächstes Kapitel für die genauen Möglichkeiten der 'Lock-'Funktion.
- \* On/Off: Dieser Knopf schaltet den Stromausgang an oder aus. • Überprüfen Sie, ob das Gerät im Lokalbetrieb ist: Der Text, front'
- muss vor den Einstellwerten in der zweiten Zeile angezeigt werden. Siehe Abb. 5 - 16.
- Schalten Sie den Ausgang an, indem Sie den on/OFF-Knopf drücken - er sollte nun zu ON/off wechseln.
- 5.13.2 CV-, CC- & CP-STEUERUNG
	- Drehen Sie sowohl den V- wie auch den A-Knopf ein paar Drehungen im Uhrzeigersinn.
	- Nun sollte eine Spannung am Ausgang anliegen.
	- Unter den Werten für Ist-Ausgangsspannung und -strom zeigt der Bildschirm immer die Einstellungen für CV- und CC-Steuerung. Siehe Abb. 5 - 16.
	- Je nach Last und Einstellungen ist das Gerät entweder im CV-, CC- oder CP-Modus. Siehe Abb. 5 - 17.
	- Entsprechend wird die Anzeige , CV' in der ersten Zeile neben dem Ist-Spannungswert erscheinen. Die Anzeige ,CC'

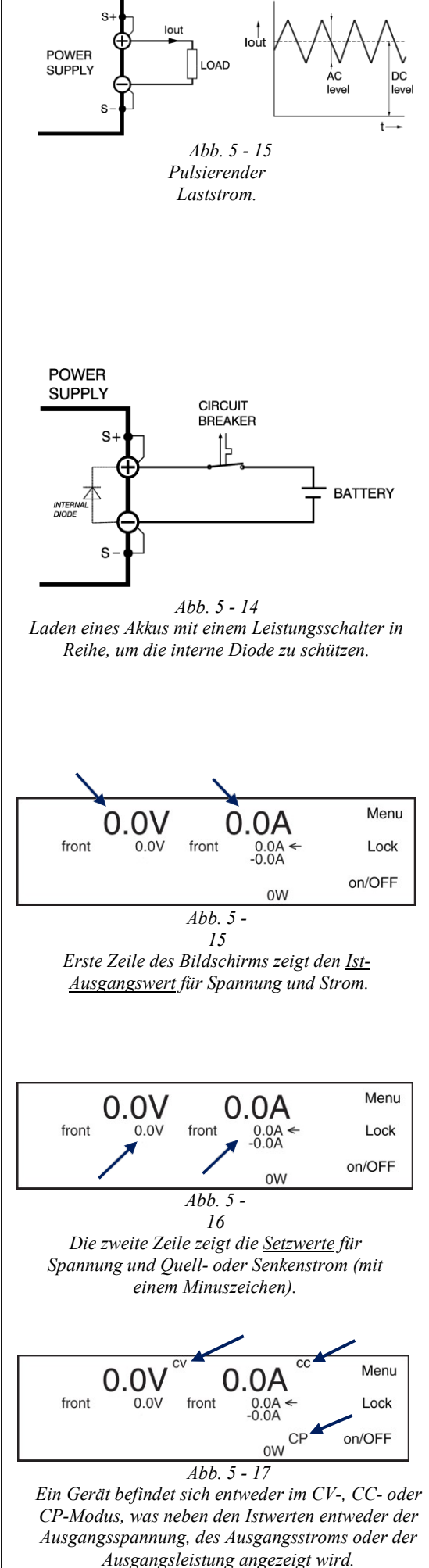

erscheint neben dem Ist-Stromwert oder , CP' erscheint neben dem Ist-Leistungswert.

- 5.13.3 CC+ & CC- EINSTELLUNGEN
	- Gemäß Vorbelegung kann man mit dem A-Knopf auf der Vorderseite 'CC+' einstellen.
	- Stellen Sie die Funktion des A-Knopfes über Menu > Front Settings > Knobs ein: wählen Sie hier , Iset-', oder , Iset+' aus. In der Anzeige wechselt der Pfeil hinter dem Stromwert seine Position. Siehe Abb. 5 – 18.
	- Wählen Sie die Optionen aus, um unter besonderen Bedingungen das Geräte als Senke zu betreiben: Menu > Powersink > Curr- Permissions.
	- Hier kann das Gerät bei RSD, Interlock und Output Off als Senke (Aufnahme) eingestellt werden.
	- Durch gleichzeitiges Drücken der Knöpfe ,Lock' und ,Menu' wechselt die Funktion vom A-Knopf ebenfalls von ,Iset-' zu ,Iset+'.
- 5.13.4 POWER+ & POWER- EINSTELLUNGEN
	- Stellen Sie die Werte für den maximalen Aufnahme- und Abgabe-Leistung über Menu > Configuration > Prg Setting > P-Settings ein und drehen Sie hier den V-Knopf, um die Abgabeleistung, und den A-Knopf, um die Aufnahmeleistung einzustellen.
- 5.13.5 CV-, CC- & CP-BEGRENZUNG
	- In der voreingestellten Konfiguration sind die Einstellungen für CV-, CC- und CP-Begrenzung auf die Maximalwerte gesetzt.
	- Stellen Sie die Begrenzungen ein über Menu > Protection > Limits.
- 5.13.6 EXTERNE PROGRAMMIERUNG • Vor den Setzwerten wird die gewählte Quelle angezeigt, siehe
	- Abb. 5 19. Beispielsweise 'eth', , web', 'seq', , slot1' usw.
	- Für weitere Details siehe Kapitel 6 dieses Handbuchs.

## 5.13.7 FRONT ICONS

## AC FAIL

- Diese Anzeige ist aktiv, wenn die Eingangswechselspannung zu niedrig / zu hoch ist, oder eine Phase fehlt.
- DC FAIL
- Diese Anzeige ist aktiv, wenn die Gleichstromklemmen 5 % unter oder über dem Setzwert der Spannung sind.
- OVER VOLTAGE
- Diese Anzeige ist aktiv, wenn die Spannung an den Gleichstromklemmen 102,5 % oder mehr beträgt. Der Ausgang bleibt AN (ON).
- SELF PROTECT (Eigenschutz)
- Diese Anzeige ist aktiv, wenn die Spannung an den Gleichstromklemmen 105 % oder mehr beträgt. Der Ausgang wird abgeschaltet (OFF).
- Sie können das zurücksetzen, indem Sie den OUTPUT ON/OFF-Knopf drücken.

## OVER TEMPERATURE

- Diese Anzeige ist aktiv, wenn die durch einen der Fühler gemessene Temperatur höher als 90 °C ist. Der Ausgang wird abgeschaltet, bis die Temperatur unter 80 °C gefallen ist. LIMITER
- Diese Anzeige ist aktiv, wenn eine der CV-, CC- oder CP-Einstellungen begrenzt ist.
- LAN
- Diese Anzeige ist bei Verbindung des Geräts mit einem LAN aktiv. **INTERLOCK**
- Diese Anzeige ist aktiv, wenn die Klemmen der Interlockbuchse getrennt wurden.

## COMMUNICATION WATCHDOG

• Diese Anzeige ist aktiv, wenn der Kommunikations-Watchdog abgelaufen ist\*\*.

## EXTERNE ABSCHALTUNG

• Diese Anzeige ist aktiv, wenn die Gleichstromklemmen des Geräts über die ETH-Verbindung oder eine optionale Schnittstelle abgeschaltet wurden.

## USB

- Nicht im Firmware-Paket P0140 vorhanden.
- SMIN / SPLUS BREAK
- Nicht im Firmware-Paket P0140 vorhanden.

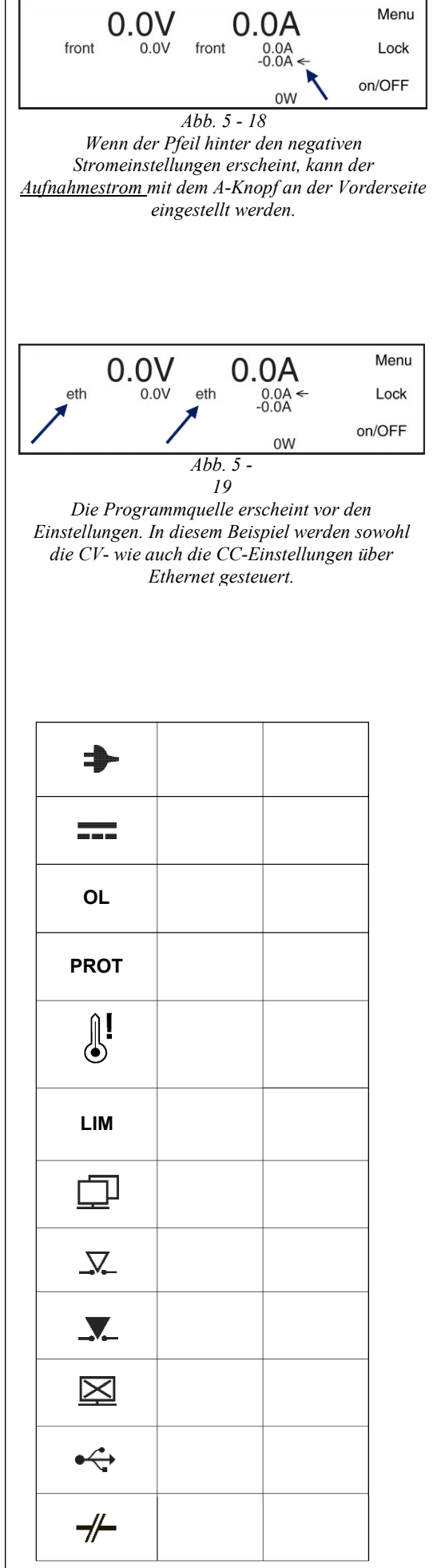

- CV- CC- ODER CP-MODE
- Diese Anzeige zeigt an, ob sich ein Gerät im CV-, CC- oder CP-Betrieb befindet.

#### CONTROLS LOCKED

• Diese Anzeige ist aktiv, wenn die Drehgeber an der Frontplatte gesperrt sind.

## INTERNAL ERROR

• Diese Anzeige ist aktiv, wenn es einen internen Fehler im Gerät gibt oder wenn eine Schnittstelle nicht richtig konfiguriert wurde. Überprüfen Sie die "System Information"-Seite der Webschnittstelle. Oder kontaktieren Sie den Service.

#### **INTERFACES**

• Diese Anzeige ist aktiv, wenn eine Schnittstelle in einen der Steckplätze auf der Rückseite eingesetzt wurde.

## MASTER oder SLAVE

• Die Standardschnittstellen-Ikone wird durch eine Masteroder Slave-Ikone ersetzt, wenn die optionale Master / Slave-Schnittstelle als Master oder Slave konfiguriert wurde.

## SEQUENCER RUNNING / PAUSE / STOP

• Diese Anzeigen geben den Status der Ablaufsteuerung wieder.

*Hinweis: Wenn sowohl die Interlock- wie auch die Watchdog-Anzeigebedingungen zutreffen, werden die Symbole abwechselnd angezeigt.*

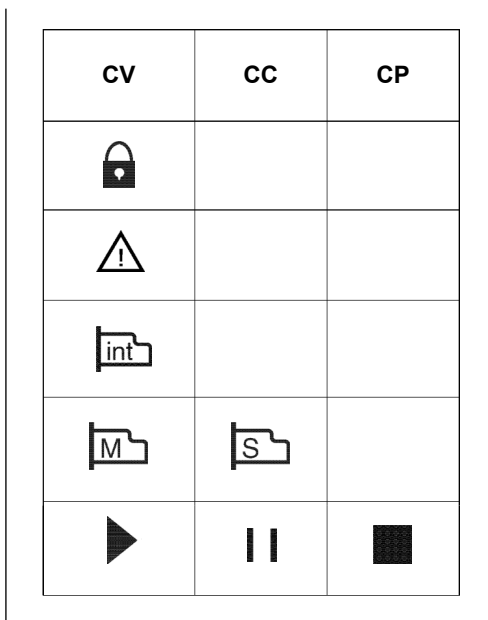

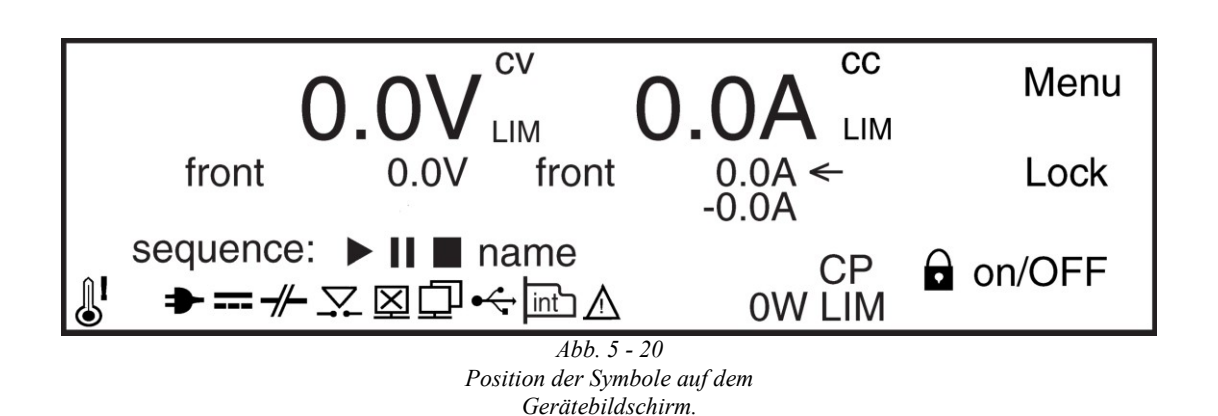

#### **6 BETRIEB ÜBER GERÄTEBEDIENMENÜ**

# <span id="page-18-0"></span>**6.1 ZUGANG ZUM HAUPTMENÜ**

- Nach Einschalten des Geräts zeigt die rechte Bildschirmseite die Texte ,Menu', ,Lock' und ,on/OFF' an (siehe Abb. 6 - 1). Drücken Sie den oberen Druckknopf rechts vom Text, Menu', um in das Gerätemenü zu gelangen.
- Bedienen Sie den linken Drehgeber mit der Bezeichnung 'V', um eines der Untermenüs auszuwählen.
- Um eine endgültige Einstellung zu ändern, bedienen Sie den rechten Drehgeber mit der Bezeichnung ,A'.
- Durch Verwendung des oberen oder mittleren Druckknopfs kann man entweder zur vorherigen Menüebene zurückkehren (back) oder in weitere Untermenüs gehen (Select). Siehe die Abschnitte weiter unten für die Möglichkeiten.
- In jeder Menüebene kann man den Gleichstromausgang mithilfe des unteren Druckknopfs an- oder abschalten.

#### **MENÜ-ÜBERSICHT 6.2**

• Die Übersicht in Abb. 6 - 2 zeigt die Baumstruktur des Hauptmenüs. Nicht alle Einträge sind schon in dem derzeitigen Firmware-Paket implementiert. Überprüfen Sie die Delta Elektronika Webseite regelmäßig auf Updates. Das Gerät kann über die Webschnittstelle mit dem jüngsten Paket aktualisiert werden.

#### **MENU SETTINGS 6.3**

6.3.1 SYSTEM INFO UNIT

## **VERSION**

- Zeigt die Version des Firmware-Pakets.
- SERIALNR
- Zeigt die Seriennummer
- **PUD**
- Zeigt ,Protected User Data' (geschützte Nutzerdaten)
- **STATUS**

## **TEMPERATURE**

- Zeigt die höchste Temperatur im Inneren des Netzgeräts. INPUT
- Zeigt Netz Vac und Iac
- **SUPERVISOR**
- Im Fehlerfall werden weitere Informationen über die Stelle innerhalb des Geräts hier angezeigt.
- Wenn es keinen Fehler gibt, zeigt es ,system is okay'.

## 6.3.2 CONFIGURATION

FRONT SETTINGS

## LCD SETTINGS

- *LIGHT ON*
- Wählen Sie die Einstellung des Bildschirmhintergrundbeleuchtungspegel im Betrieb über Drehgeber oder Druckknöpfe aus.
- Ein Bereich von 20 100 % steht zur Verfügung.
- Die Werkseinstellung ist 50 %.

*LIGHT DIM*

- Wählen Sie die Einstellung des normalen Pegels der Bildschirmhintergrundbeleuchtung aus.
- Ein Bereich von 0 100 % steht zur Verfügung.
- Die Werkseinstellung ist 20 %.

*DIM DELAY*

- Wählen Sie die Zeit aus, nach der der Bildschirm vom hohen Pegel während der Drehgeber- oder Knopfbedienung zum normalen Hintergrundbeleuchtungspegel zurückschaltet.
- Ein Bereich von 0 200 Sekunden ist verfügbar (0 = kein Abblenden).
- Die Werkseinstellung ist 5 Sekunden.
- *CONTRAST*
- Wählen Sie die Einstellung des Bildschirmkontrasts.
- Ein Bereich von 0 100 % steht zur Verfügung.
- Die Werkseinstellung ist 60 %.

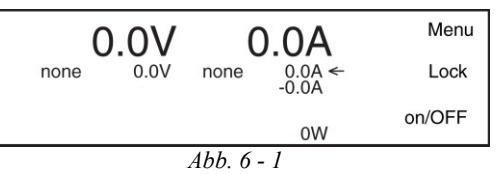

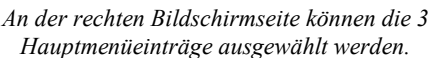

#### **SYSTEM INFO** UNIT **VERSION SERIALNR** PUD **STATUS TEMPERATURE** INPUT **SUPERVISOR CONFIGURATION**  FRONT SETTINGS LCD SETTINGS INDICATORS **SOUNDS** LANGUAGE KNOBS POWER-ON STATE VOLTAGE CURRENT+ CURRENT-POWER+ POWER-**OUTPUT** PRG SOURCE V-SETTINGS I-SETTINGS P-SETTINGS PRG SETTING P-SETTINGS POWER SINK CURR- PERMISSION MASTER SLAVE **STATUS SETTINGS SETUP** RECALL SETUP SAVE SETUP **PROTECTION** ACCESS SECURITY CHANGE KEY LOCK OPTIONS UNLOCK OPTIONS LIMITS VOLTAGE LIMIT CURRENT+ LIMIT CURRENT- LIMIT POWER+ LIMIT POWER- LIMIT **INTERFACES** LAN ADDRESS **SUBNETMASK GATEWAY DHCP** IP-VERSION MAC-ADDRESS SLOTS **OVERVIEW** *Abb. 6 - 2 Menü-Baumstruktur*

- **INDICATORS** • 13 unterschiedliche Anzeigen sind verfügbar: OT, ACF, DCF, Plimit, Interlock, RSD, Internal error, LAN, V-limit, I-limit, USB, Sequencer und Interfaces. • Wählen Sie die Einstellung für jede Anzeige separat. • Mögliche Einstellungen sind NONE, VISUAL, AUDIO und • VISUAL&AUDIO. SOUNDS • Wählen Sie den Ton für jede Anzeige separat. • Mögliche Einstellungen sind 1xCHANGE, 3xCHANGE, • DOWNWARDS und CONTINUOUS BEEP. LANGUAGE • Für Firmwarepaket P0140 ist die verfügbare Sprache , ENGLISH'. **KNOBS** • Wählen Sie die Funktion des A-Knopfes an der Vorderseite aus, um entweder die positive oder negative Stromsteuerung einzustellen. • Mögliche Einstellungen sind Iset+ oder Iset-. • Werkseinstellung ist Iset+. POWER-ON STATE VOLTAGE • Wählen Sie die CV-Einstellung des Geräts nach dem Netzeinschalten. • Mögliche Einstellungen sind ZERO, FIXED VALUE und RESTORE VALUE. • Werkseinstellung ist ZERO. CURRENT+ • Wählen Sie die CC+-Einstellung des Geräts nach dem Netzeinschalten. • Mögliche Einstellungen sind ZERO, FIXED VALUE und RESTORE VALUE. • Werkseinstellung ist ZERO. CURRENT- • Wählen Sie die CC- Einstellung des Geräts nach dem Netzeinschalten. • Mögliche Einstellungen sind ZERO, FIXED VALUE und RESTORE VALUE. • Werkseinstellung ist ZERO. POWER+ • Wählen Sie die CP+ Einstellung des Geräts nach dem Netzeinschalten. • Mögliche Einstellungen sind ZERO, FIXED VALUE und RESTORE VALUE. • Werkseinstellung ist ZERO. POWER- • Wählen Sie die CP- Einstellung des Geräts nach dem Netzeinschalten. • Mögliche Einstellungen sind ZERO, FIXED VALUE und RESTORE VALUE. • Werkseinstellung ist ZERO. **OUTPUT** • Wählen Sie die OUTPUT ON / OFF-Einstellung des Geräts nach dem Netzeinschalten. • Mögliche Einstellungen sind DISABLED, ENABLED und RESTORE VALUE. • Werkseitige Einstellung ist DISABLED. PRG SOURCE V-SETTINGS • Wählen sie die Programmierungs-Quelle für die CV-Einstellung. • Mögliche Einstellungen sind NONE, FRONT, ETH, WEB, SEQ und SLOT1...4. • Werkseinstellung ist FRONT. I-SETTINGS • Wählen sie die Programmierungs-Quelle für die CC-Einstellung. • Mögliche Einstellungen sind NONE, FRONT, ETH, WEB, SEQ und SLOT1...4. • Werkseinstellung ist FRONT. P-SETTINGS • Wählen Sie die Programmierungs-Quelle für die CP-Einstellung.
	- Mögliche Einstellungen sind NONE, FRONT, ETH, WEB, SEQ und SLOT1...4.
	- Werkseinstellung ist FRONT.

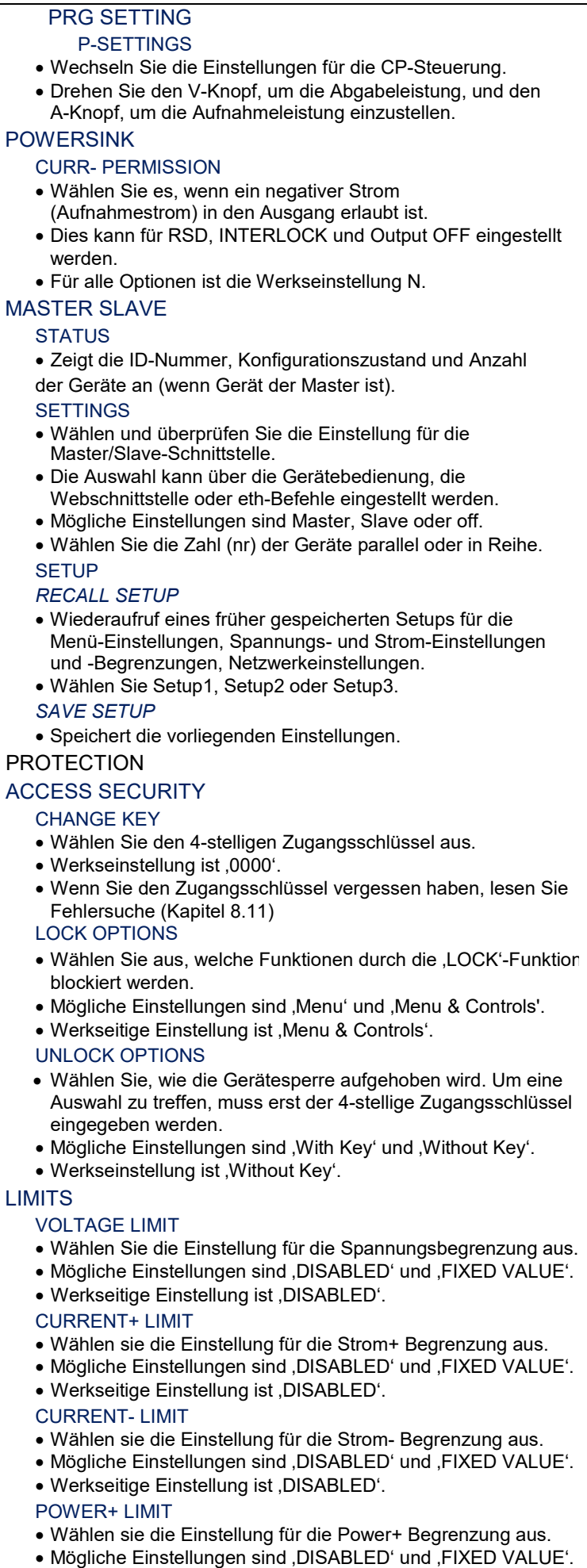

- Werkseitige Einstellung ist ,DISABLED'.
- POWER- LIMIT

6.3.3

• Mögliche Einstellungen sind ,DISABLED' und ,FIXED VALUE'. • Werkseitige Einstellung ist , DISABLED'.

# 6.3.4 INTERFACES

## LAN

- ADDRESS
- Wählen / Anzeigen der derzeitigen IP-Adresse.
- Die Werkseinstellung ist 169.254.0.2.
- SUBNETMASK
- Wählen / Anzeigen der derzeitigen Subnetz-Maske.
- Die Werkseinstellung ist 255.255.0.0.
- **GATEWAY**
- Wählen / Anzeigen der derzeitigen Gateway-Adresse.
- Die Werkseinstellung ist 169.254.0.1.

## **DHCP**

- Wählen der Einstellung für DHCP.
- Mögliche Einstellungen sind , ENABLED' und , DISABLED'.
- Werkseinstellung ist , ENABLED'.

## IP-VERSION

- Zeigen der IP-Version.
- Für das Firmware-Paket P0140 ist dies die Version V4. MAC ADDRESS
- Zeigen der eindeutigen MAC-Adresse.
- Die Adresse ist im Bereich von F4:E1:42:xx:xx:xx.

## SLOTS

## **OVERVIEW**

• Zeigt die optional installierten Schnittstellen in Steckplatz 1, 2, 3 und 4 an.

#### **FIRMWARE-UPDATE 6.4**

- Überprüfen Sie die Firmwareversion über "Menu > System > info > Unit > Version".
- Gehen Sie zur Webseite und überprüfen Sie, ob neue Firmware verfügbar ist über Products > SM15K > Downloads.
- Laden Sie das neue Firmware-Paket auf den Rechner herunter.
- Verbinden Sie das Gerät mit dem obigen Rechner über LAN und öffnen Sie die SM15K Webschnittstelle mithilfe eines Browsers.
- Die Webschnittstelle wird gefunden, indem die IP-Adresse des Geräts in die Adressleiste des Browsers eingeben wird. Die IP-Adresse finden Sie über Menu > Interfaces > LAN > Address.
- \*Anmerkung: Wenn DHCP aktiviert ist, kann sich die IP-Adresse ändern, beispielsweise nach Aus- und Einschalten.

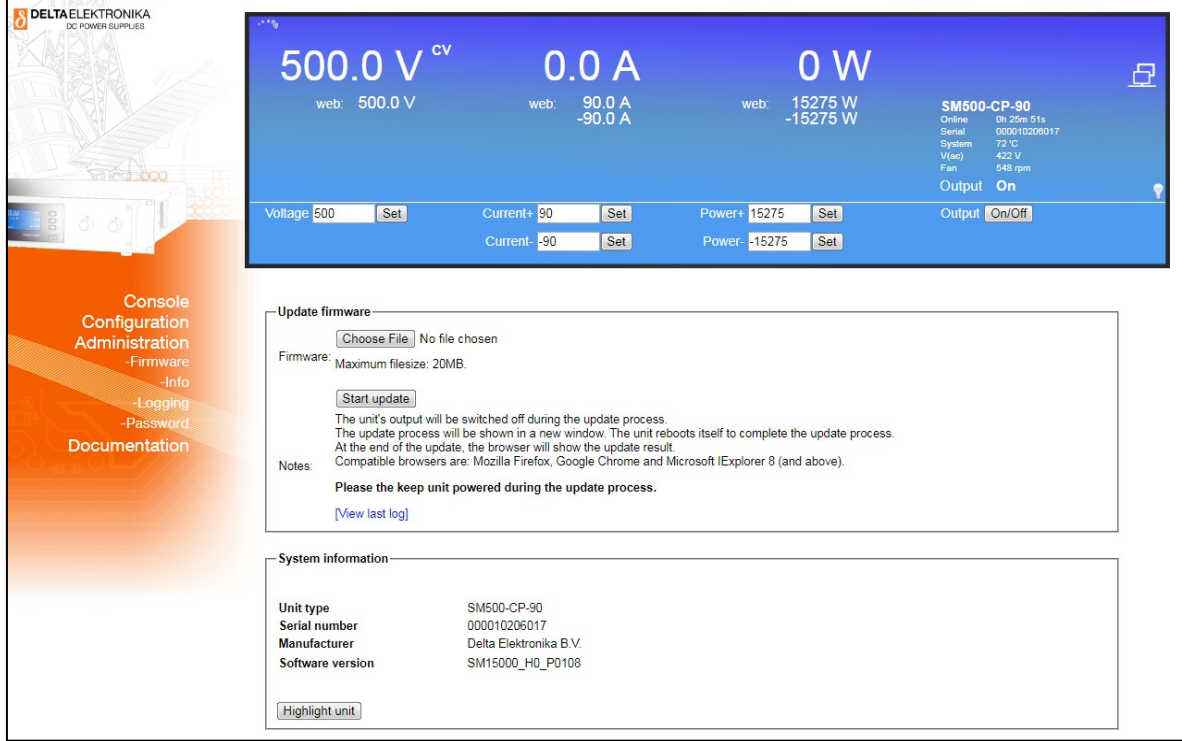

*Abb. 6 - 3 - Über die Webschnittstelle kann das heruntergeladene Firmware-Paket auf das Gerät hochgeladen werden.*

- Gehen Sie in der Webschnittstelle zu Administration > Firmware.
	- Wählen Sie "Choose File" aus und gehen Sie zum heruntergeladenen Softwarepaket, geben Sie das Passwort ein und "Start Update". Siehe Abb.6-3 unten für eine Bildschirmansicht der Webschnittstelle.
	- Das empfohlene Firmware-Paket ist P0140.

# **AUTO-SYNCHRONIZE (AUTOSYNCHRONISIERUNG) 6.5**

- Beim Einschalten prüft das Netzteil, ob Schnittstellenmodule vorhanden sind. Wenn es eine findet, wird die Firmwareversion überprüft, um die Kompatibilität mit dem Gerät zu verifizieren. Wenn das der Fall ist, wird man diesen Prozess nicht wahrnehmen.
- Wenn aber die Kompatibilität fehlt, werden das Schnittstellenmodul und das Gerät nicht richtig zusammenarbeiten.
- Der Benutzer wird daher auf drei verschiedene Weisen gewarnt: über den Gerätebildschirm, über Ethernetbefehle und über die Webschnittstelle.

## 6.5.1 ÜBER DEN GERÄTEBILDSCHIRM

- Der vordere Bildschirm zeigt die Warnung "Interface firmware incompatible with unit. Auto-synchronize?" (Schnittstellenfirmware inkompatibel mit Gerät. Autosynchronisieren?)
- Es gibt zwei Optionen: "cancel" (rückgängig) und "OK".
- "Cancel" ermöglicht die Rückkehr zum Normalbetrieb, aber mit der Möglichkeit, dass das Gerät und das Schnittstellenmodul nicht richtig arbeiten. Die Mitteilung "Update required" (Update notwendig) wird angezeigt.
- Die Auswahl "OK" aktiviert einen Aktualisierungsmechanismus und die Firmware des Schnittstellenmoduls wird auf eine passende Version aktualisiert. Eine Netzwerkverbindung wird nicht benötigt und es ist nicht notwendig, eine Aktualisierungsdatei zu verwenden, da das Netzteil selbst die passende Firmwareversion jedes Schnittstellenmodultyps enthält.

## 6.5.2 ÜBER ETHERNETBEFEHL

- Um die Notwendigkeit einer Autosynchronisierung abzufragen, kann der "SYSTEM:WARNING?" Befehl gesendet werden.
- Siehe Handbuch "Ethernet + Ablaufsteuerung".
- Es ist nicht möglich, die Autosynchronisierung über Ethernetbefehle zu starten.

## 6.5.3 ÜBER WEBSCHNITTSTELLE

- Gehen Sie zu "Administration, Info". Im Fall einer inkompatiblen Firmwareversion wird eine Warnung angezeigt.
- Das inkompatible Schnittstellenmodul kann durch Anwahl des entsprechenden Steckplatzes in "Configuration, Interfaces" autosynchronisiert werden. Wählen Sie "Auto synchronize" und "Apply settings", um den Aktualisierungsmechanismus zu aktivieren.

#### **7 EXTERNE PROGRAMMIERUNG**

#### <span id="page-23-0"></span>**7.1 QUELLENEINSTELLUNGEN**

- Über das Gerätemenü kann die Quelle auf die gewünschte Programmierungseingabe eingestellt werden: Menu > Configuration > Source.
- Die möglichen Einstellungen für V-settings, I-settings und Psettings sind: front encoders, ethernet, web interface, sequencer oder eine optionale Schnittstelle im rückwärtigen Steckplatz 1, 2, 3 oder 4.
- Es ist möglich, verschiedene Quellen für die Einstellungen zu haben, beispielsweise V- und I-Einstellungen über ,web' und P-Einstellungen über , front.

# **WEBSCHNITTSTELLE 7.2**

• Wir raten, die Webbrowser Mozilla Firefox, Google Chrome oder MS Internet Explorer 8 oder höher zu verwenden.

• Die Webschnittstelle steht 15 Sekunden nach dem Gerätestart zur Verfügung.

• Einstellen der Programmierungsquelle für die Spannungs-, Strom- und/oder Leistungssteuerung zu ,web' über das Gerätebedienmenü.

• Die Menüpositionen unten sind in der Webschnittstelle verfügbar. CONSOLE

# 7.2.1 FRONTPANEL

- Mögliche Einstellungen über die Konsole:
- Spannung, Strom und Leistung.
- Ausgang Ein/Aus
- Mögliche Überwachung über die Konsole:
	- Ist- und Sollwerte von Spannung, Strom und Leistung
- Ausgangseinstellung (an/aus)
- Statussymbole, beispielsweise DC-fail
- Gerätetyp und Seriennummer
- Betriebszeit des Geräts
- Systemtemperatur und Lüftergeschwindigkeit
- Versorgungsspannung
- Siehe Abb. 7 1 für das Konsolenlayout

## SEQUENCER (ABLAUFSTEUERUNG)

• Es ist möglich, Sequenzen aus dem Gerätespeicher auszuwählen.

- Sequenzen laufen, pausieren und stoppen zu lassen.
- Sequenzen auszulösen
- Im Einzelschrittmodus ablaufen zu lassen
- Überwachen Sie die Ablaufsteuerungsvariablen und -zeitgeber über den "advanced"-Knopf.
- Siehe Abb. 7 2 für das Konsolenlayout

## MASTER / SLAVE

- Nur auf dem Master-Gerät verfügbar.
- Übersicht über das Gesamtsystem.
- Zeigt die wichtigsten Symbole.

• Verbindet mit den Gerätebedienbildschirmen von Slavegeräten, wenn der/die Slave(s) mit demselben LAN verbunden sind. (Click ID#)

• Siehe Abb. 7 - 3 für das Konsolenlayout

# 7.2.2 CONFIGURATION GENERAL

- **FRONTPANEL**
- Sprache der Gerätenutzerschnittstelle.
- Gerätebedienungssperrschutz (Aktivierung sperrt den Gerätebildschirm)
- Hintergrundbeleuchtungsstärke bei Aktivität.
- Hintergrundbeleuchtungsstärke ohne Nutzeraktivität.
- Time-out für Hintergrundabdunkelung.
- LCD-Kontrast.

## VOREINSTELLUNGEN

- Voreingestellte Spannungseinstellung und Wert nach Ab- /Einschalten.
- Voreingestellte Strom+ und Strom- Einstellung nach Ab- /Einschalten.
- Voreingestellte Leistungs+ und Leistungs- Einstellung nach Ab-/Einschalten.
- Voreingestellter Ausgabestatus nach Ab-/Einschalten.

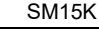

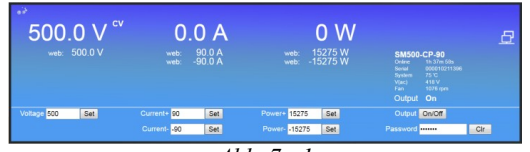

*Abb. 7 - 1 Das vordere Bedienfeld zum Einstellen der Ausgabe und Überwachung diverser Parameter.*

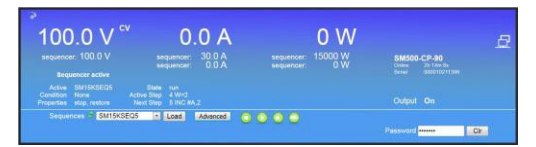

*Abb. 7 - 2 Ablaufsteuerungskonsole zur Auswahl und Steuerung von Sequenzen.*

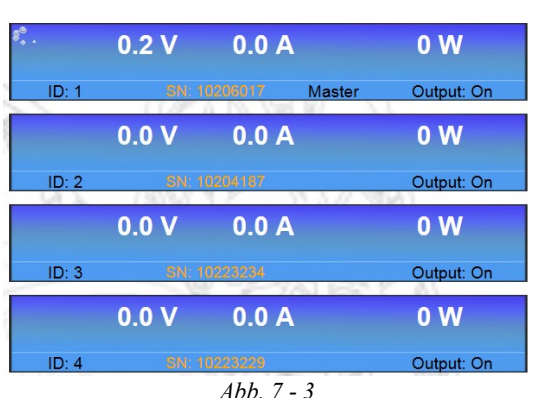

*Abb. 7 - 3 Konsole für die Master / Slave-Überwachung.*

EXTERNE PROGRAMMIERUNG SM15K LIMITS • Ein- und Ausschalten der Spannungsbegrenzung und Wert setzen. • Ein- und Ausschalten der Strombegrenzungen und Werte setzen. • Ein- und Ausschalten und Setzen der Leistungsbegrenzungen. **SOURCES** • Einstellen der Programmierungsquelle für die Spannungssteuerung. • Einstellen der Programmierungsquelle für die Stromsteuerung. • Einstellen der Programmierungsquelle für die Leistungssteuerung. POWER SINK • Stromaufnahme, wenn Remote ShutDown aktiv ist. • Stromaufnahme, wenn die Interlock-Verbindung offen ist. • Stromaufnahme, wenn der Ausgang abgeschaltet ist. **NETWORK** • DHCP aktiviert / deaktiviert. • IP-Version. • Netzwerk IP-Adresse. • Netzwerk Subnetz-Maske. • Netzwerk-Gateway-Adresse. • Netzwerkschnittstelle MAC-Adresse. INTERFACES (Slot1, 2, 3 und 4) ISOLATED ANALOG • Spannungspegel bei analoger Programmierung und Überwachung für Ausgangsspannung und -strom. • Pegel der Statussignale ACF, DCF, LIMIT, RSD, OT, CC. SERIAL & USB • Auswahl des BUS-Typs: USB, Differential, RS232. • Gerät-Kanal-Nr. • Baudrate, Databits, Stopbits, Parity bits. • Slewrate, Termination, Simplex/Duplex. DIGITAL I/O • Pegel der digitalen Eingänge A...H (High / Low). • Pegel der digitalen Ausgänge A...H (High / Low). ISOLATED CONTACTS • Status der Relaiskontakte 1...4 (On / Off). • Pegel des Interlockeingangs (High / Low) • Pegel des Enableeingangs (High / Low) MASTER / SLAVE • Aktivierung oder Deaktivierung des Master / Slave-Modus. • Auswahl Master oder Slave. • Anzahl der Geräte in Parallelschaltung oder in Reihe. **SEQUENCES** • Hochladen von Sequenzen in den flüchtigen Gerätespeicher. • Synchronisieren des Speichers um Sequenzen vom flüchtigen in den nichtflüchtigen Speicher zu kopieren. • Nach Abschalten des Geräts verbleiben die Sequenzen im Netzgerät. • Einstellungen überwachen und setzen: - Anzeige Ablaufsteuerungsname - Anzeige, ob es als aktive Ablaufsteuerung geladen ist - Anzeige, ob sie erstellt wurde - Markierung für nichtflüchtigen Speicher - Einstellung der Start/Stopp-Bedingungen - Einstellen, wenn Ausgangsstatus und -werte nach Beendigung wiederhergestellt oder beibehalten werden sollen. - Markiert zum Löschen • Siehe Abschnitt 4 dieses Kapitels für weitere Informationen über die Ablaufsteuerungsprogrammierung. **REGULATION MISCELLANEOUS** • Wiederherstellung der Regelungsvoreinstellungen – NEU. VSENSE\_CONTROL • Kabelkompensation über Einstellungen Proportional, Integral und Derivative (Ableitung). • Stellen Sie Upper\_Limit und Lower\_Limit ein. V\_CONTROL • Lastkompensation durch Einstellung von Control Speed.

## EXTERNE PROGRAMMIERUNG SM15K

#### FUNKTIONSBAUSTEINE

- Wählen Sie aus, welchen Typ von Funktionsbaustein Sie verwenden wollen:
	- Internal Resistance (Innenwiderstand)
	- Leadless Sensing (kabellose Messung)
- Photovoltaic Simulation (Photovoltaiksimulation)
- Stellen Sie die Parameter ein und wählen Sie die Programmierungsquellen.
- Konfigurieren Sie die Netzteilprogrammquellen, um den Funktionsbaustein als Programmquelle für seine Ausgabesteuerungen zu verwenden.
- Siehe das "Funktionsbaustein-Handbuch" auf unserer Webseite für weitere Informationen und Beispiele.

# 7.2.3 ADMINISTRATION

## **FIRMWARE**

• Hier kann das neue Firmware-Paket hochgeladen werden.

## INFO

- Systeminformation
- Gerät
- Seriennummer
- Hersteller
- Software-Version
- Interner Fehler
- Highlight-Schaltfläche
	- Der Bildschirm der Gerätevorderseite blinkt etwa 2 Sekunden.
- Der Summer an der Vorderseite ist etwa für 2 Sekunden aktiv.

## LOGGING

- Ethernetkommunikation
- Herunterladen der Logdatei.
- Logeinstellungen anzeigen.

## PASSWORD

- Änderung des Passworts um das Gerät zu sperren.
- Das standardmäßige Passwort ist: "depower".
- Groß- und Kleinschreibung beim Passwort sind unwichtig.
- Wenn Sie das Passwort vergessen haben: siehe nächstes Kapitel Fehlersuche.

## 7.2.4 DOKUMENTATION

- Geräte-Dokumentation verfügbar im PDF-Format:
- Sicherheitsanweisungen.
- Gerätebedienungs- und Installationshandbuch.
- Schnittstellenbedienung- und Installationshandbuch.
- Ethernet- & Ablaufsteuerungsprogrammierungshandbuch.

#### **ETHERNET 7.3**

- Die ETH-Schnittstelle steht 15s nach dem Gerätestart zur Verfügung.
- Verbinden Sie das Gerät mit dem Netzwerk über die LAN-Buchse auf der Rückseite, siehe Abb. 7 - 4.
- Laden Sie das Programmierungshandbuch für Ethernet & Ablaufsteuerung über die Webschnittstelle oder über die Webseite herunter.
- Stellen Sie die Programmierungsquelle für Spannung, Strom und/oder Leistung auf ,eth' über das Gerätebedienmenü oder die Webschnittstelle ein.

#### **ABLAUFSTEUERUNG 7.4**

- Laden Sie das Programmierungshandbuch für Ethernet & Ablaufsteuerung über die Webschnittstelle oder über die Webseite herunter.
- Definieren Sie eine Sequenz mithilfe eines einfachen Texteditors, beispielsweise Notepad. Speichern Sie die Datei als "Dateiname.seq". Ein Beispiel zeigt Abb. 7 - 5 und Abb. 7 - 6.
- Laden sie die Sequenz auf das Gerät über die Webschnittstelle oder über die Eth-Programmierungsbefehle.
- Stellen Sie die Programmierungsquelle für Spannung, Strom und/oder Leistung zu 'seq' über das Gerätebedienmenü, die Webschnittstelle oder Eth-Befehle ein.
- Starten/Stoppen Sie die Sequenz über die Webschnittstelle, Eth-Befehle oder einen Hardware-Trigger über die digitale I/O-Schnittstelle.
- **Anmerkung:** Kopieren Sie die hochgeladenen Sequenzen in den nichtflüchtigen Speicher, bevor Sie das Gerät abschalten. Standardmäßig werden sie in den flüchtigen Speicher geladen

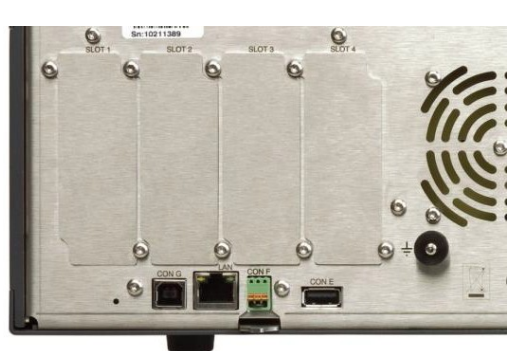

*Abb. 7 - 4*

*Die Position der LAN-Buchse und der verfügbaren Schnittstellensteckplätze auf der Rückseite.*

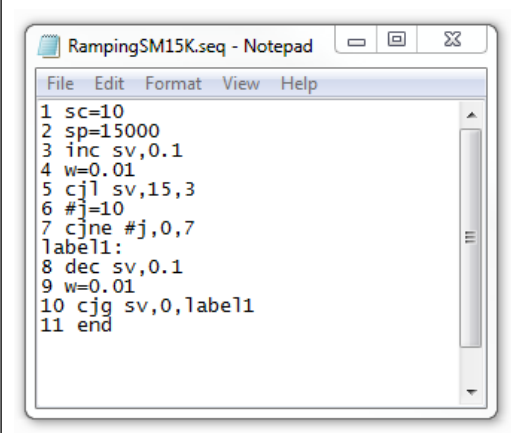

*Abb. 7 - 5*

*Beispiel einer kurzen Sequenz zum Hochfahren des Ausgangs auf 15 V und dann zurück zu 0 V.*

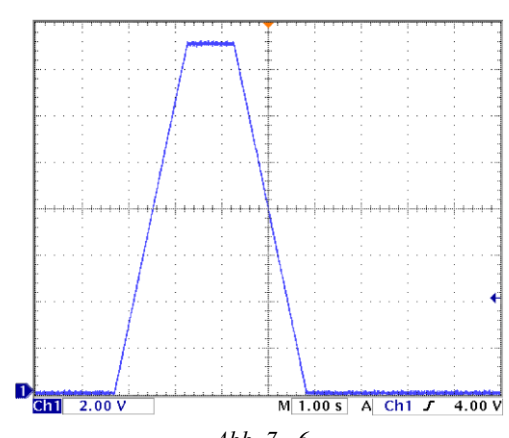

*Abb. 7 - 6 Ausgangsspannung als Ergebnis des obigen Beispiels.*

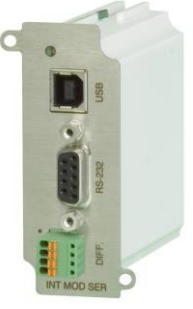

*Abb. 7 - 7 Serielles & USB-Programmierungsmodul.*

## EXTERNE PROGRAMMIERUNG SM15K

## **7.5 OPTIONALE SCHNITTSTELLEN**

- Stellen Sie die Programmierungsquelle für Spannung und/oder Strom auf ,slot1...4' über das Gerätebedienmenü, die Webschnittstelle oder Eth-Befehle ein.
- Die folgenden Schnittstellen können in die Steckplätze an der Geräterückseite eingestellt werden. Zur Verfügung stehen Plätze für insgesamt 4 Schnittstellen (siehe Abb. 7 - 7 ... 11).

## 7.5.1 SERIELLE & USB-PROGRAMMIERUNG

- Die RS232-, RS422-, RS485- und USB- (Virtual COM) Protokolle werden durch diese Schnittstelle unterstützt.
- Mit dieser Schnittstelle ist es möglich, die CV- und CC-Einstellungen zu programmieren, und die CV- und CC-Überwachungswerte und internen Statussignale zu lesen.
- Lesen Sie das Datenblatt und Handbuch des INT MOD SER für weitere Informationen.
- Maximal 4 solcher Schnittstellen pro Gerät.

## 7.5.2 DIGITAL I/O

- Diese Schnittstelle stellt 8 optisch isolierte Logikeingänge und 8 optisch isolierte Logik-Open-Drain-Ausgänge zur Verfügung.
- Alle Ein- und Ausgänge haben eine gemeinsame Null.
- Lesen Sie auch das Datenblatt und Handbuch des INT MOD DIG.
- Maximal 4 solcher Schnittstellen pro Gerät.

## 7.5.3 ISOLATED CONTACTS

- Diese Schnittstelle stellt 4 potentialfreie Relaiskontakte zur Verfügung, die durch Ethernet-Befehle gesteuert werden können.
- Sie können verwendet werden, um einen externen Sicherheitsalarm auszulösen oder in automatisierten Prozessen wechselzuwirken.
- Potentialfreier Interlock-Buchse (das standardmäßige Interlock ist auf Schutzerdeniveau).
- Potentialfreier Enableeingang, um den Ausgang ein- /auszuschalten (24 VDC).
- Lesen Sie das Datenblatt und Handbuch des INT MOD CON für weitere Informationen.
- Anmerkung: Die potentialfreien Relaiskontakte können durch die Ablaufsteuerung nicht angesteuert werden.
- Maximal 4 solcher Schnittstellen pro Gerät.

# 7.5.4 MASTER / SLAVE-STEUERUNG

- Die resultierende Gerätekombination verhält sich wie ein einziges Netzgerät und kann auf dem Master manuell angesteuert oder programmiert werden.
- Ein gemischter Parallel- und Reihenbetrieb ist nicht möglich.
- **Anmerkung 1**: max. 1 solcher M/S-2 Schnittstelle pro Gerät möglich.
- **Anmerkung 2**: die M/S-2 Schnittstelle kann nur für SM15K-Geräten benutzt werden, die M/S-Schnittstelle kann nur für SM3K3-Geräte benutzt werden.
- Siehe auch Datenblatt und Handbuch des IND MOD M/S-2.

## 7.5.5 ISOLATED-ANALOG-PROGRAMMIERUNG

- Diese Schnittstelle ermöglicht es, die CV- und CC-Einstellungen mithilfe einer 0 - 5 V oder 0 - 10 V Spannungsquelle zu programmieren.
- Die CV- und CC-Überwachungssignale können mit einem Spannungsmesser gemessen werden (0 - 5 V oder 0 - 10 V). Auch verfügbar sind die 5 V Logik-Statussignale, externe Abschaltung (RSD = 5 V), eine Hilfsspannung (+12 V) und eine Referenzspannung von 5,1 V.
- Weil die Schnittstelle vom Leistungsausgang isoliert ist, werden Erdschleifen zwischen der Programmierungsquelle und dem Netzgerät vermieden.
- Alle Verbindungen sind pin-kompatibel mit anderen Delta Elektronika-Netzgeräten wie die ES150, SM3300, SM800, SM1500, SM6000 usw.
- Anmerkung: Maximal 1 Analog-Schnittstelle ist pro Gerät möglich.
- Lesen Sie auch das Datenblatt und Handbuch des INT MOD ANA.

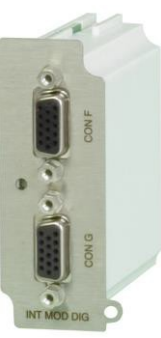

*Abb. 7 - 8 Digitales I/O-Modul.*

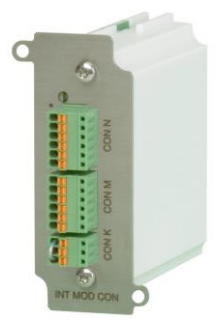

*Abb. 7 - 9 Isolierte Kontakte*

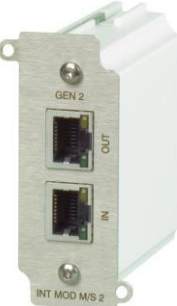

*Abb. 7 - 10 Master Slave Schnittstelle M/S-2. Anmerkung: Die M/S-2 Schnittstellen können nur im SM15K verwendet werden.*

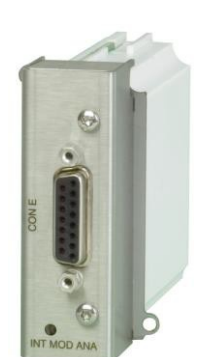

*Abb. 7 - 11 Isolierte Analogschnittstelle.*

#### <span id="page-27-0"></span>**8 FEHLERSUCHE**

#### **8.1 ALLGEMEINES**

- Wenn Sie eine Frage zum Gerät haben, kontaktieren Sie bitte unsere Techniker unter der Adresse [Support@Delta-Elektronika.nl.](mailto:Support@Delta-Elektronika.nl)
- Bei defekten Geräten, füllen Sie bitte erst das RMA-Formblatt aus, bevor Sie uns das Gerät schicken. Eine detaillierte Fehlerbeschreibung hilft uns, das Gerät so schnell wie möglich zu reparieren. Versuchen Sie nicht, das Gerät selbst zu reparieren.
- Auf unserer Webseite finden Sie das RMA-Formblatt bei ,Support'. **KEINE GLEICHSTROMAUSGABE**

# • Wenn 'OL' oder 'PROT' angezeigt wird, siehe Abschnitt 8.9 in *'Lock' und 'On/off' sein.* **8.2** diesem Kapitel. **Vorsicht!** Schadensgefahr durch Überspannung.

- Überprüfen Sie, dass der Ausgang angeschaltet ist: der Text 'ON/off' muss auf der rechten Bildschirmseite sichtbar sein.
- Wenn der Text ,on/OFF' ist, drücken Sie den Knopf neben dem Text, um es anzuschalten (ON), wenn nötig.
- Überprüfen Sie, dass das Gerät nicht im LOCK-Modus ist: der Text 'Lock' muss auf der rechten Bildschirmseite sichtbar sein.
- Wenn der Text , Unlock' lautet, drücken Sie den Knopf neben diesem Text für ein paar Sekunden, um das Gerät zu entsperren, siehe Abb. 8 - 1.
- Zuerst versetzen Sie das Gerät in Lokalbetrieb (oder sogenannten manuellen Betrieb): halten Sie die ON/off Schaltfläche für 4 Sekunden gedrückt.
- Auf der zweiten Bildschirmzeile kann man den Text ,front' vor beiden Einstellwerten sehen, nun drücken Sie den Knopf neben dem Text ,on/OFF', um den Ausgang anzuschalten.
- Überprüfen Sie die Verbindungen auf dem SENSE BLOCK (auf der Rückseite).
- Für eine lokale Messung sollte es eine Verbindung zwischen + und S+ sowie zwischen – und S– geben (siehe Abb. 8 - 2).
- Für die Vierleitermessung (remote sensing) sollten die Kabel von S+ und S- mit jeweils den + und - Klemmen an der Last verbunden werden. Stellen Sie sicher, dass es eine Verbindung zwischen Pin 1 und Pin 3 der Interlock-Buchse gibt.
- Überprüfen Sie, dass die Einstellungen für die CV-, CC- und CP-Begrenzung auf Werte größer als Null gesetzt sind.
- Gehen Sie zu Menu -> Protection -> Limits.
- Stellen Sie hier die Spannungs-, Strom- und Leistungsbegrenzungen ein.
- Drehen Sie den CV- und auch den CC-Drehgeber ein paar Umdrehungen im Uhrzeigersinn, und stellen Sie einen für die benötigte Leistung ausreichenden Wert über Menu > Configuration > Prg Setting > P-Settings ein.
- Nun sollte eine Spannung am Ausgang anliegen.

#### **PROGRAMMIERUNG FUNKTIONIERT NICHT RICHTIG 8.3**

- Stellen sie zuerst sicher, dass das Gerät im lokalen Modus richtig arbeitet, siehe vorherigen Abschnitt.
- Wenn das in Ordnung ist, überprüfen Sie, dass das Gerät im externen Modus (remote) ist.
- Gehen Sie zu Menu -> Configuration -> PrgSource.
- Stellen Sie hier die Vsettings, Isettings und Psettings für die benötigte Programmierungsquelle ein, entweder ,eth', ,Web', , slot1', , slot2', , slot3' oder , slot4'.
- Bei Programmierung über Ethernet muss beispielsweise auf der zweiten Bildschirmzeile vor beiden Einstellwerten der Text, eth' sichtbar sein (siehe Abb. 8 - 3).
- Es ist auch möglich, nur eine der Einstellungen im externen Modus zu haben, und die andere im lokalen Modus.
- Geben Sie einen Befehl ein, um die Vsettings, Isettings und Psettings auf einem Wert größer als 0 zu programmieren.
- Nun sollte am Gleichstromausgang eine Spannung anliegen.
- Anmerkung: Wenn die Programmierungsquelle gewechselt wird, schaltet sich der Ausgang aus (, OFF') (um eine versehentliche Beschädigung der Last zu vermeiden).
- Wenn der Text ,on/OFF' ist, drücken Sie den Knopf neben dem Text, um es anzuschalten, wenn nötig.

#### **PROBLEME IM PARALLELBETRIEB 8.4**

- Überprüfen Sie, dass der Spannungsabfall der Gleichstromleitung zwischen Master und den Slaves < 10 mV.
- Stellen Sie sicher, dass die Leitung eine niedrige Induktivität besitzt.

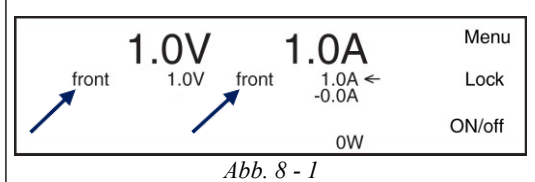

*Auf der rechten Seite müssen die Texte* 

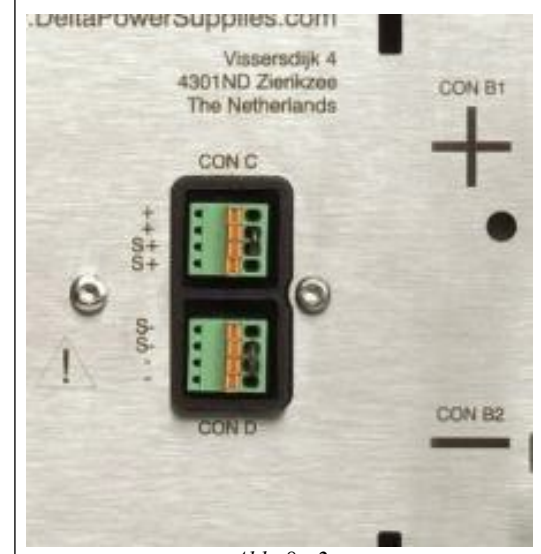

*Abb. 8 - 2 Für einen normalen Betrieb sollten Verbindungen existieren zwischen S+ und + und zwischen S–*   $und -$ *Beachten Sie, dass Platz für zwei Verbindungen* 

*in jedem Sense-Block vorhanden ist, aber eine Verbindung reicht aus.*

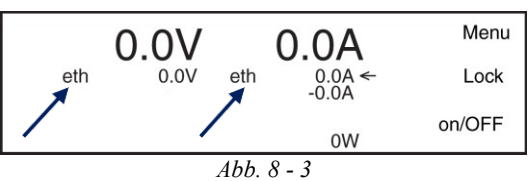

*Für die Ethernet-Programmierung ist der Text 'eth' vor der/den Einstellung(en) zu sehen, die im externen Modus ist/sind.* 

#### **GLEICHSPANNUNG IST HÖHER ALS DER SOLLWERT 8.5**

- Überprüfen Sie die Verbindungen am SENSE-BLOCK (an der Rückseite). Für normalen Betrieb sollte es eine Verbindung zwischen + und S+ sowie zwischen – und S– geben (siehe auch Abb. 8 - 2).
	- Wenn Vierleitermessung (remote sensing) verwendet wird, überprüfen Sie die Sense-Kabel.
	- Wenn die verbundene Last doch Leistung zurück in das Gerät liefert, überprüfen Sie, dass das Netzgerät in den bidirektionalen Modus eingestellt ist. Siehe auch Abschnitt 8.9 auf dieser Seite.

#### **OT-Anzeige blinkt 8.6**

- Die Temperatur eines der internen Kühlkörper oder Module ist zu hoch, der Ausgang wurde abgeschaltet, um Überhitzung zu vermeiden (siehe Abb. 8 - 4).
- Überprüfen Sie, dass die Kühllüfter laufen.
- Überprüfen Sie, dass die Lufttemperatur der Lufteintritte (links) unter 50 °C ist und der Luftstrom nicht behindert wird.

#### **ACF-Anzeige ist an 8.7**

- Die Wechselstromnetzspannung ist zu niedrig oder zu hoch oder setzte aus wegen einer schlechten Verbindung. Trennen Sie das Gerät vom Netz, warten Sie ein paar Minuten und versuchen Sie es erneut (siehe Abb. 8 - 5).
- Eine Phase der Netzspannung fehlt.
- Wenn die Wechselstromnetzspannung im spezifizierten Bereich liegt, muss es einen internen Fehler geben. Senden Sie das Gerät zur Reparatur ein, siehe Abschnitt 1 dieses Kapitels.

#### **DCF-Anzeige ist an 8.8**

- Die Gleichstromausgangsspannung ist 5 % unter/über der *Sollspannung*. Dies geschieht automatisch, wenn das Gerät im CC-Modus ist und kann passieren, wenn das Gerät im CP-Modus ist (siehe Abb. 8 - 6).
- Wenn die Gleichstromausgangsspannung sich innerhalb von 5 % vom Sollwert befindet, muss es einen internen Fehler geben. Senden Sie das Gerät zur Reparatur ein, siehe Abschnitt 1 dieses Kapitels.

#### **OL oder PROT-Anzeige ist an 8.9**

- Wenn der Text OL oder PROT auf dem Bildschirm erscheint, ist die Ausgabespannung an den Gleichstromleistungsklemmen 2,5 % bzw. 5 % über der *Nennspannung*. Zum Beispiel für ein SM500-CP-90 beträgt die Nennspannung 500V.
- Die OL Anzeige ist eine Warnung für eine Spannungsüberlastung. • Bei einer PROT Anzeige werden auch die Gleichstrom-
- ausgangsklemmen ausgeschaltet (Selbstschutzmodus).
- **Vorsicht!** Gefahr eines Schadens durch Überspannung. Entfernen Sie erst die hohe externe Spannung von den Gleichstromklemmen, bevor Sie den Ausgang zurücksetzen.
- Sie können den Ausgang zurücksetzen, indem sie den OUTPUT ON/OFF-Knopf drücken.

## **Internal Error-Anzeige ist an 8.10**

- Diese Anzeige ist aktiv, wenn es einen internen Fehler im Gerät gibt oder wenn eine Schnittstelle nicht richtig konfiguriert wurde. Prüfen Sie die "System Information"-Seite der Webschnittstelle oder des Gerätebedienmenüs (siehe Abb. 8 - 7).
- Entweder das Gerät oder eine seiner Schnittstellen müssen zur Reparatur eingeschickt werden.

## **Vergessenes Passwort, Zugangsschlüssel oder 8.11 Netzwerkeinstellungen**

- Um den Gerätebildschirm-Zugangsschlüssel, das Passwort und die Netzwerkeinstellungen auf die Werkseinstellungen zurückzusetzen, drücken Sie den Resetknopf an der Geräterückseite (während das Gerät eingeschaltet ist).
- Eine gebogene Büroklammer kann verwendet werden, um den internen Mikroschalter zu drücken (siehe Abb. 8 - 8).
- Man kann einen leisen, vernehmbaren Klick hören. Drücken und halten Sie den Schalter für mindestens 4 Sekunden, um den Wiederherstellungsmechanismus der Werkseinstellung zu aktivieren.

## **Weiteres 8.12**

• Wenn das Problem in den oberen Abschnitten nicht beschrieben wurde, lesen Sie bitte in Abschnitt 1 dieses Kapitels, wie Sie unsere Serviceabteilung kontaktieren oder schicken Sie das Gerät zur Reparatur ein.

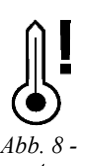

*4 Wenn das OT-Symbol auf dem Bildschirm angezeigt wird, ist das Gerät heiß gelaufen und die Gleichstromklemmen sind abgeschaltet.*

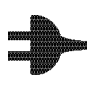

*Abb. 8 - 5 Wenn das ACF-Symbol auf dem Bildschirm angezeigt wird, hat das Gerät keine ausreichende Wechselstromeingangsleistung und die Gleichstromklemmen werden abgeschaltet.*

*Abb. 8 - 6 Wenn das DCF-Symbol auf dem Bildschirm angezeigt wird, ist die Spannung an den Gleichstromklemmen 5 % unter oder 5 % über der Setzspannung.*

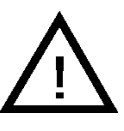

*Abb. 8 - 7 Wenn das Internal Error-Symbol auf dem Bildschirm angezeigt wird, schaltet sich der Gleichstrom-Ausgang des Geräts ab.*

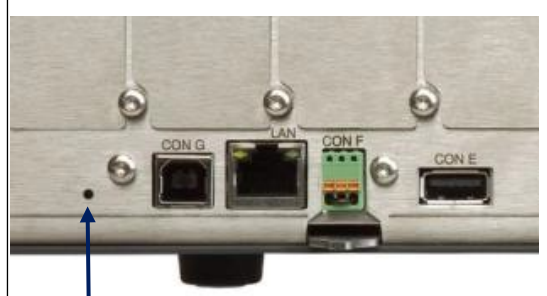

*Abb. 8 - 8 Position des Resetknopfs.*

#### <span id="page-29-0"></span>**9 INSTANDHALTUNG & KALIBRIERUNG**

#### **9.1 ALLGEMEINES**

• Die Netzgeräte der SM-Baureihe benötigen keine Instandhaltung oder Kalibrierung. Es muss aber sichergestellt werden, dass die Kühleinheit nicht blockiert wird.

## **LÜFTER 9.2**

- Die interne Konstruktion des Netzgeräts ist so, dass kein Staub die empfindlichen Steuerschaltkreise erreicht, die Kühlkörper im Tunnel werden durch Zwangsbelüftung gekühlt (siehe Abb. 9 - 1).
- Staubablagerungen auf dem Laufrad des Lüfters und den Kühlkörperrippen sind umgebungsbedingt. Es wird angeraten, die Lüfter und Kühlkörper regelmäßig zu überprüfen.
- Da der verwendete Lüftertyp eine Überkapazität besitzt, wird Staub nicht sehr schnell ein Problem darstellen.
- Der Überhitzungsschutz schaltet den Ausgang im Falle von Überhitzung ab, sodass das Netzgerät keinen Schaden nimmt.

## **GALVANIKINDUSTRIE**

- Zur Benutzung des Netzgeräts in der Galvanikindustrie wird dringend empfohlen, Vorkehrungen gegen ein chemisch aggressives Umfeld zu treffen.
- Ein chemisch aggressives Umfeld mit Säure, Salz usw. kann die elektronischen Bauteile schädigen. Manchmal lösen sich selbst die Kupferleiterbahnen auf den Leiterplatten auf.
- Um Probleme zu vermeiden, sollte das Netzgerät in einem relativ sauberen Raum installiert werden, in einem Elektronikschrank, der saubere Luft unter Überdruck bezieht oder einem Schrank mit Wärmetauscher.

# **KALIBRIERUNG 9.4**

- Die Netzgeräte sind werkskalibriert und benötigen normalerweise keine weitere Kalibrierung.
- Nach der Installation einer neuen oder anderen Schnittstelle wird keine Kalibrierung benötigt.
- Nur in speziellen Situationen, beispielsweise nach einer Gerätereparatur, kann eine Kalibrierung notwendig sein.
- Die SM15K-Geräte können nur durch Software kalibriert werden.
- Im Gerät gibt es keine Stellen mit Kalibrierungsbauteilen, wie beispielsweise Trimmer oder CR-Widerstände.
- Die Softwarekalibrierung wird durchgeführt, indem das Gerät mithilfe der LAN-Buchse auf der Rückseite an ein TCP/IP-Netz angeschlossen wird.
- Laden Sie das Programmierungshandbuch für Ethernet & Ablaufsteuerung über die Webschnittstelle oder von **[www.DeltaPowerSupplies.com](http://www.deltapowersupplies.com/)** herunter.

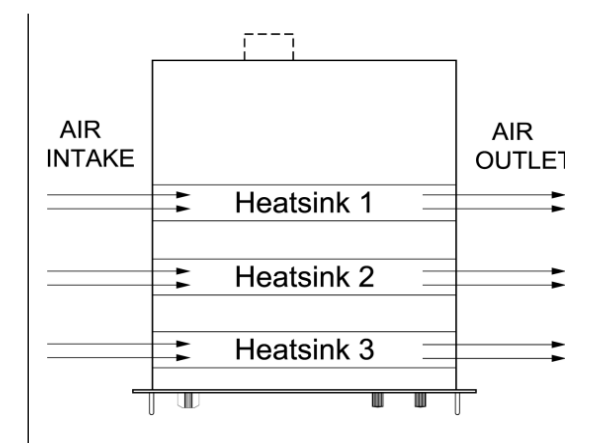

*Abb. 9 - 1 Die Lüfter befinden sich auf der linken Seite*  **9.3** *und blasen durch den Tunnel.*

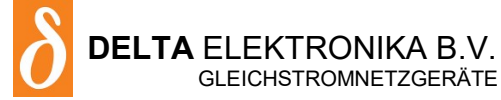

Vissersdijk 4, 4301 ND Zierikzee, Niederlande

[www.DeltaPowerSupplies.com](http://www.deltapowersupplies.com/) Tel. +31 111 413656

# <span id="page-30-0"></span>**10 EU-Konformitätserklärung - SM15K - Baureihe**

Wir, Delta Elektronika Vissersdijk 4 4301 ND ZIERIKZEE Niederlande,

erklären eigenverantwortlich, dass die folgenden Netzgeräte:

**SM70-CP-450 SM210-CP-150 SM500-CP-90 SM1500-CP-30**

die Ziele der folgenden Richtlinien erfüllen:

2014/30/EU Elektromagnetische Verträglichkeit (EMV) 2014/35/EU Niederspannungsrichtlinie (NSR) 2011/65/EU Beschränkung der Verwendung bestimmter gefährlicher Stoffe (RoHS2)

Die Einhaltung der folgenden Vorgaben, wie in dem Amtsblatt der Europäischen Gemeinschaften veröffentlicht, wurde gezeigt:

**EN 61000-6-3:2007 Störaussendungen (Wohn-, Geschäfts- und Gewerbebereich sowie Kleinbetriebe)**

+A1:2011

EN 61000-3-12:2011 Oberschwingungsströme EN 61000-3-11:2000 Spannungsschwankungen und Flicker

**EN 61000-6-1:2007 Störfestigkeit (Wohn-, Geschäfts- und Gewerbebereiche sowie Kleinbetriebe)** 

**EN 61000-6-2:2005 Störfestigkeit (Industriebereiche)**

**EN 60950-1:2006 Sicherheit für Einrichtungen der Informationstechnik** +A1:2010 + A11:2009 + A12:2011 + A2:2013

**EN 61010:2010 Sicherheitsbestimmungen für elektrische Mess-, Steuer-, Regel- und Laborgeräte** 

**EN 50581:2012 Beurteilung von Elektro- und Elektronikgeräten hinsichtlich der Beschränkung** 

**gefährlicher Stoffe**

J. Koopman Geschäftsführer, Zierikzee, im März 2020